Univerzita Palackého v Olomouci Přírodovědecká fakulta Katedra geoinformatiky

# POKROČILÉ PROSTOROVÉ VYHLEDÁVÁNÍ V MOBILNÍCH GIS APLIKACÍCH

Magisterská práce

Jan ŠARATA

Vedoucí práce Ing. Zdena Dobešová, Ph.D.

Olomouc 2015 Geoinformatika

## ANOTACE

Cílem magisterské práce je zpracovat rešerši možností prostorového vyhledávání v mobilních GIS aplikacích. Dále pak na základě této rešerše vybrat takové metody prostorového vyhledávání, které budou vhodné k realizaci konkrétního řešení této práce. Tímto řešením bude mobilní aplikace na identifikaci a vyhledávání rostlin v Botanické zahradě Přírodovědecké fakulty Univerzity Palackého v Olomouci. Jako cílová mobilní platforma byl zvolen operační systém Android. Pro potřeby vývoje na tuto platformu bylo nutné, aby si autor nastudoval obecné programování v jazyce Java, možnosti vývoje aplikací na OS Android a možnosti integrace mapové knihovny. Samotný vývoj aplikace probíhal ve vývojovém prostředí Android Studio.

Hlavním výsledkem práce je zmíněná aplikace, která nese název "Botanická zahrada UPOL" a je dostupná ke stažení v obchodě Google Play. Mezi její hlavní funkce patří možnost identifikovat rostliny a to buď tapnutím do mapy nebo pomocí QR kódů přímo v zahradě. Dále pak možnost vyhledávat rostliny databázově podle různých atributů, ale i prostorově podle polohy uživatele. Tato poloha může být získána buď dynamicky pomocí GPS nebo staticky pomocí tapnutí do mapy nebo QR kódu. K vybrané rostlině lze následně navigovat pomocí ukazatele vzdušné vzdálenosti a navigační šipky. Určitou personalizací aplikace je možnost vytvářet si seznam oblíbených rostlin. Aplikace je vhodná pro studenty a učitele botaniky, ale i pro zaměstnance botanické zahrady k přehlednější správě rostlin v terénu.

## KLÍČOVÁ SLOVA

Mobilní GIS aplikace; prostorové vyhledávání; mapová knihovna; OS Android; botanická zahrada.

Počet stran práce: 63 Počet příloh: 1 (DVD)

## ANOTATION

The aim of the master thesis is to process research about possibilities of spatial searching in mobile GIS applications. Furthermore, based on this research to choose methods of spatial search that would be suitable to implement in the specific solution of this thesis. This solution will be mobile application for identification and search of plants in the Botanical Garden of Palacky University in Olomouc. As a target mobile platform was chosen operation system Android. For the needs of the development on this platform was necessary that the author studied the general Java programming, application development possibilities on Android OS and also the integration capabilities of map libraries. The actual application development was realised in development environment Android Studio. The main result of this work is mentioned application, which is called "Botanická zahrada UPOL" and it is available in the Google Play for download. Its main features include the ability to identify plants in the map and also by using QR codes directly in the garden. Furthermore, it has the ability to search plants by different attributes in the database but also spatially according to user's position in the garden. This position can be obtained either dynamically via GPS or statically using tapping to the map or QR codes. It can be navigated to the selected plant using displaying of air distance and directional arrow. Certain personalization of the application is possible by creating of the list of the favourite plants. The application is suitable for students and teachers of botany, but also for employees of the botanical garden for better management of the plants in the field.

## **KEYWORDS**

Mobile GIS application; spatial search; map library; Android OS; botanic garden.

Number of pages: 63 Number of appendixes: 1 (DVD)

#### Prohlašuji, že

- diplomovou práci včetně příloh, jsem vypracoval samostatně a uvedl jsem všechny použité podklady a literaturu,

- jsem si vědom, že na moji diplomovou práci se plně vztahuje zákon č.121/2000 Sb. autorský zákon, zejména § 35 – využití díla v rámci občanských a náboženských obřadů, v rámci školních představení a využití díla školního a § 60 – školní dílo,

- beru na vědomí, že Univerzita Palackého v Olomouci (dále UP Olomouc) má právo nevýdělečně, ke své vnitřní potřebě, diplomovou práci užívat (§ 35 odst. 3),

- souhlasím, aby jeden výtisk diplomové práce byl uložen v Knihovně UP k prezenčnímu nahlédnutí,

- souhlasím, že údaje o mé diplomové práci budou zveřejněny ve Studijním informačním systému UP,

- v případě zájmu UP Olomouc uzavřu licenční smlouvu s oprávněním užít výsledky a výstupy mé diplomové práce v rozsahu § 12 odst. 4 autorského zákona,

- použít výsledky a výstupy mé diplomové práce nebo poskytnout licenci k jejímu využití mohu jen se souhlasem UP Olomouc, která je oprávněna v takovém případě ode mne požadovat přiměřený příspěvek na úhradu nákladů, které byly UP Olomouc na vytvoření díla vynaloženy (až do jejich skutečné výše).

V Olomouci dne Bc. Jan Šarata

Děkuji vedoucí práce Ing. Zdeně Dobešové, Ph.D. za podněty a připomínky během průběhu zpracování celé práce. Poděkování patří rovněž mojí rodině a všem blízkým, kteří mi byli velkou oporou po celou dobu studia.

## **OBSAH**

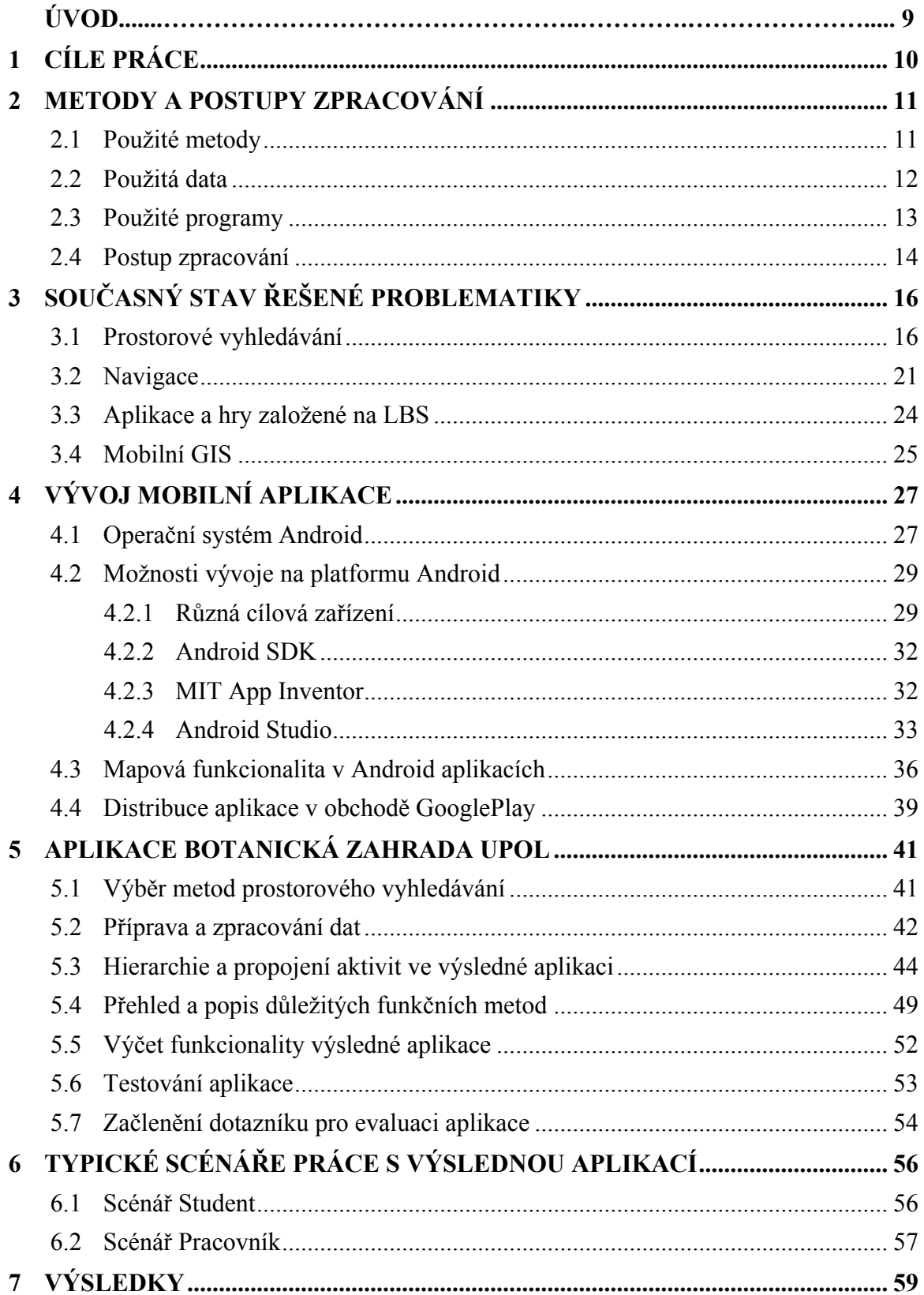

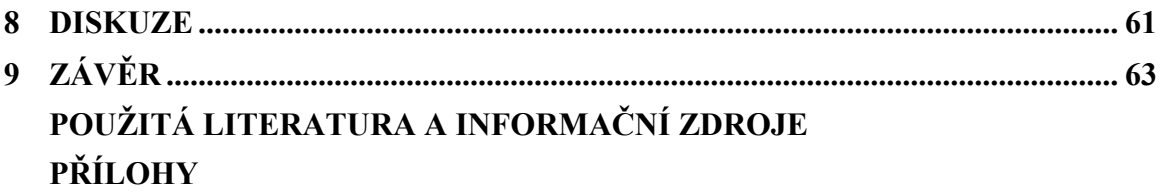

## ÚVOD

Doby, kdy mobilní telefon sloužil pouze pro volání a posílání textových zpráv, jsou už dávno pryč. V dnešní době vévodí trhu tzv. smartphone, tedy chytrý telefon. Chytrý je proto, že ke svému běhu využívá některý z pokročilých mobilních operačních systémů, které umožňují instalaci či úpravu dodatečných programů (aplikací). Díky různorodým aplikacím lze tak z chytrých telefonů vytvořit zařízení sloužící pro nepřeberné množství úkolů, podobně jak je tomu u klasických desktopových počítačů.

GIS aplikace mají na chytrých telefonech vysoký potenciál a to díky hardwarovému vybavení, jimž tyto zařízení disponují (GPS, kompas, akcelerometr). Proto se také v dnešní době těší tvorba mapových mobilních aplikací tak velké oblibě. Podobně, jak tomu bylo dříve, kdy se přesouvaly desktopové aplikace na web a vznikaly interaktivní webové mapové aplikace, tak dnes dochází k přesunu těchto webových (příp. desktopových) aplikací do mobilních zařízení. Zde dostávají díky zmíněnému hardwarovému vybavení dnešních telefonů úplně nový význam. Celá tato situace vychází také z faktu, že si lidé navykli mít veškeré informace neustále u sebe, v kapse, ve svém "smartfounu".

Autor práce se chtěl této problematice více věnovat a prohloubit si v ní své znalosti. Proto je skvělou příležitostí možnost vytvořit mobilní aplikaci, která by umožnila studentům, učitelům, pracovníkům botanické zahrady, ale i obyčejným návštěvníkům se lépe orientovat v botanické zahradě a jednoduše nalézt vybranou rostlinu. Vzniká tedy tato magisterská práce a dochází k vývoji mobilní aplikace na identifikaci a vyhledávání rostlin v Botanické zahradě Univerzity Palackého v Olomouci. Tato aplikace je odlehčená verze webové aplikace BotanGIS, avšak na druhou stranu využívá všechny výhody mobilního zařízení, zvláště pak v možnostech prostorového vyhledávání.

## 1 CÍLE PRÁCE

Cílem magisterské práce je zpracovat rešerši možností prostorového vyhledávání v mobilních GIS aplikacích. Dále pak na základě této rešerše vybrat takové metody prostorového vyhledávání, které budou vhodné k realizaci konkrétního řešení této práce. Tímto řešením bude mobilní aplikace na identifikaci a vyhledávání rostlin v Botanické zahradě Přírodovědecké fakulty Univerzity Palackého v Olomouci. S tvorbou mobilní aplikace úzce souvisí i potřeba autora seznámit se a detailně nastudovat obecnou problematiku vývoje mobilních aplikací. Data potřebná pro chod aplikace budou převzata a upravena z již existujícího webového mapového portálu BotanGIS (2014). Samozřejmou součástí práce bude i testování hotové aplikace v terénu a to s využitím převážně studentů a pracovníků s botanickou specializací.

Výchozí data, která jsou v práci použita, jsou v Metainformačním systému již evidována z předchozí diplomové práce (Müller, 2013). V rámci textové části bude připojena i anotace v anglickém jazyce. Na závěr bude vytvořena webová stránka, která bude prezentovat průběh realizace a výsledky celé práce.

Výsledná mobilní aplikace umožní lepší orientaci v botanické zahradě. Studentům a učitelům poslouží jako podpůrný nástroj k výuce a studiu botaniky, pracovníkům botanické zahrady pak k lepší správě rostlin.

## 2 METODY A POSTUPY ZPRACOVÁNÍ

Na počátku řešení práce bylo důležité seznámit se s danou problematikou a hlavně provést rešerši literatury a prozkoumat tak možnosti prostorového vyhledávání na mobilních aplikacích. Pro samotný vznik mobilní aplikace, jakožto hlavního cíle magisterské práce, bylo však také pro autora velmi důležité naučit se pokročilejšímu programování a tvorbě mobilních aplikací.

## 2.1 Použité metody

Jelikož nejdůležitější a časově nejnáročnější částí práce byl samotný vývoj mobilní aplikace, tak nejzásadnější metodou, která provázela téměř celou práci, byla obecná metodika vývoje IT projektu. Jedná se tedy o souhrn postupů, pravidel a nástrojů používaných pro návrh, plánování a řízení vývoje software. V rámci této metodiky existuje několik přístupů, které se liší dobou svého vzniku, přístupem k samotnému vývoji, ale také i v kooperaci s cílovou skupinou. Autor při vývoji využíval tzv. Vodopádový přístup, kde je na vývoj nahlíženo jako na neustále se svažující tok od fáze analýzy požadavků, přes návrh, implementaci a testování (validace), až po fázi integrace a údržby (viz Obr. 2.1). Důležité je zmínit, že každá fáze nastane pouze jednou a už se k ní při vývoji nenavrací. Obecně se v dnešní době na tento přístup nahlíží jako na zastaralý a překonaný. Jelikož však autor vyvíjel aplikaci sám a jednalo se o menší projekt, mohl být tento přístup použit. Kdyby bylo zapotřebí rozšířit celý projekt a zvýšit počet programátorů, změnila by se i filozofie vývoje. Patrně by došlo k nahrazení Vodopádového přístupu některým z Iterativně inkrementálních přístupů s agilním principem. Při takovém přístupu dochází k vývoji jednotlivých částí celého projektu po týmech, které spolu podle potřeby kooperují. Důležitý je také prvek vysoké spolupráce s cílovou skupinou a testování výsledků v průběhu celého vývoje a ne až na konci (Procházka, Žáček, 2012).

Samozřejmě byla při zpracování práce použita metoda rešerše literatury, která napomohla k lepšímu pochopení a správnému uchopení tématu a v neposlední řadě byla pro průzkum mínění a zpětné vazby o použitelnosti aplikace využita metoda dotazníku v elektronické podobě.

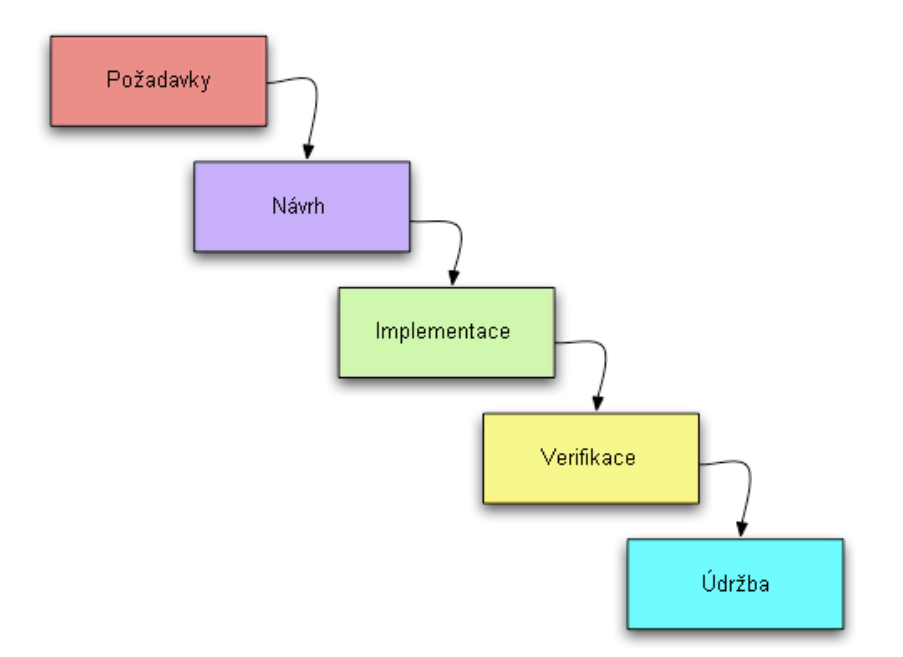

Obr. 2.1 Vodopádový přístup vývoje IT projektu (Procházka, Žáček, 2012).

#### 2.2 Použitá data

Všechna data a datové vrstvy slouží primárně jako vrstvy k zobrazení v rámci mapové mobilní aplikace. Lze je tedy rozdělit na podkladové a operační.

Mezi ty podkladové patří vrstva ortofota, která vznikla v rámci projektu BotanGIS (2014). Fotografie potřebné pro tvorbu samotného ortofota byly pořízeny pomocí bezpilotního letounu Hexakopter XL, kterým disponuje Katedra geoinformatiky. Rozsah této vrstvy je však omezen pouze na rozlohu Botanické zahrady Univerzity Palackého. Pro potřeby možné orientace a navigace do botanické zahrady v rámci města Olomouce je aplikace obohacena o možnost zapnutí další vrstvy ortofota, avšak v tomto případě stahujícího se ze síťové mapové služby Českého úřadu zeměměřičského a katastrálního (ČÚZK). Toto ortofoto zobrazuje území celé České republiky a služba běží pod standardem WMTS (Web Map Tile Service), což znamená, že množství stažených dat se omezuje jen na aktuální rozsah mapového okna, čímž se zrychlí celý chod načítání vrstvy a v neposlední řadě také ušetří data při připojení k mobilnímu internetu.

Operační vrstvy jsou pro samotný chod aplikace potřebnější, jelikož jsou součástí samotné funkcionality prostorového vyhledávání. Nejdůležitější operační vrstvou je bodová vrstva rostlin, která byla převzata z PostGIS databáze z portálu BotanGIS (www.botangis.upol.cz). Rozšířením portálu BotanGIS o PostGIS databázi se mimo jiné zabýval ve své magisterské práci Müller (2013). Tímto přístupem bylo zajištěno, že použitá data byla v době stažení plně aktuální. O dalším zpracování této vrstvy a o její aktuálnosti bude dále pojednáno v kapitole 5.2. Další dvě vrstvy slouží hlavně pro lepší orientaci v mapě. Jedná se o polygonovou vrstvu využití ploch v rámci botanické zahrady a o jednoduchý liniový obrys hranice zahrady. Obě tyto vrstvy byly opět vytvořeny v rámci projektu BotanGIS.

### 2.3 Použité programy

 $\overline{a}$ 

Převážná část realizace práce, zejména vývoj aplikace, byla provedena v novém vývojovém prostředí pro operační systém (OS) Android. Tímto prostředím je Android Studio (Beta) 0.8.14. Jak z názvu vyplývá, autor využíval k práci beta verzi, přestože v průběhu zpracování práce vyšla už první stabilní verze. Beta verze však nevykazovala žádné nežádoucí chování, a proto autor nezasahoval do její instalace, jelikož instalace vývojového prostředí je časově náročný proces. Popis tohoto procesu se objeví v kapitole 4.2.4. V tomto programu tedy probíhal jak samotný vývoj a debugging<sup>1</sup> aplikace, tak návrh rozložení ovládacích prvků, tzv. uživatelského prostředí (anglicky User Interface, zkráceně UI). Dále sloužil tento software pro zkompilování napsaného kódu pro správný chod na zařízeních s OS Android. A v neposlední řadě sloužil software také pro zkomprimování všech souborů s kódem, daty a grafickým podkladem pro UI do jednoho souboru \*.apk, což je nativní instalační soubor obecně každé aplikace určené na OS Android.

Pro zpracování dat pro potřeby aplikace byl nejdůležitější software ArcGIS for Desktop a to ve verzi 10.2.2. Od této verze totiž program disponuje možností exportovat vektorová data jako tzv. Runtime content, což ve výsledku zabalí data do jednoduché geodatabáze (\*.geodatabase), jež slouží právě pro chod na mobilních zařízeních. Dále také bylo využito nástroje pro vytvoření balíčku dlaždic rozsekaného rastrového obrazu (tile package, \*.tpk), který opět slouží pro nenáročné zobrazení rastrového obrazu na mobilním zařízení. Samozřejmě byl také software použit pro úpravu vektorových dat, zejména atributových záznamů.

Veškeré grafické návrhy pro UI aplikace a taktéž grafiky potřebné pro publikaci aplikace v Obchodě Google Play, byly vytvořeny či upraveny v programu CorelDraw X7.

Jako jedna z možností pro vývoj aplikací na OS Android byla vyzkoušena webová aplikace MIT App Inventor v2. Tato aplikace však umožňovala tvorbu spíše jednodušších aplikací a proto nebyla pro cílové řešení využita.

<sup>&</sup>lt;sup>1</sup> Debugging. Z anglického doslovného překladu "zbavit se brouků", v kontextu IT se pak výraz používá výhradně jako proces ladění vyvíjeného softwaru a zbavování jeho chyb.

### 2.4 Postup zpracování

Pro zpracování magisterské práce bylo nutné nejprve nastudovat patřičnou literaturu zabývající se tvorbou mobilních aplikací a jejich možnostmi vyhledávání v prostoru. Jak již bylo zmíněno v úvodu této kapitoly, pro autora bylo stěžejní naučit se některé principy, postupy a dovednosti nutné k realizaci této práce. Jedním z nich bylo osvojení si programovacího jazyka Java, jež je primární programovací jazyk, ve kterém se vytvářejí mobilní aplikace na OS Android. Zde nejvíce pomohl web zaměřující se na výuku programovacího jazyka Java (Java, 2010). Dále pak bylo potřeba pochopit, jak se vytváří aplikace určená přímo na OS Android. K této problematice nejvíce přispěla publikace "Android 4: průvodce programováním mobilních aplikací" (Allen, 2013). Výsledná aplikace měla samozřejmě umožňovat práci s mapou a daty v ní zobrazovanými. Tvorba aplikace s mapovou funkcionalitou podléhá dalším specifikům a je trochu odlišná od tvorby klasických aplikací. Proto i zde bylo nesmírně nutné nastudovat možnosti vývoje takovéto mobilní mapové aplikace.

Po procesu získávání veškerých potřebných informací a znalostí ohledně zpracovávaného tématu mohlo dojít k samotné tvorbě cílové aplikace. Před tím však došlo ještě k rozhodování a výběru vhodných metod prostorového vyhledávání, aplikovatelných na konkrétní případ této práce. V této části práce probíhaly i opakované konzultace s vedoucím Botanické zahrady Univerzity Palackého v Olomouci (UPOL) panem Mgr. Davidem Cigánkem, který autorovi napomohl pochopit potřeby botaniků v rámci cílové aplikace. Pro tvorbu samotné aplikace bylo potřeba získat datové vrstvy. Jak bylo zmíněno v kapitole 2.2 Použitá data, nejdůležitější datovou vrstvou byla bodová vrstva rostlin nacházejících se v Botanické zahradě Univerzity Palackého. Ta tedy byla stáhnuta z PostGIS databáze v rámci portálu BotanGIS. Následně došlo k její úpravě a exportu jako Runtime content z programu ArcGIS for Desktop 10.2.2. Stejně tak zde došlo i k zabalení a exportu lokálního ortofota jako dlaždicového balíčku (\*.tpk).

Poté tedy následoval proces vývoje, testování a debuggingu aplikace, který byl časově nejnáročnější částí celé práce. S přibývající funkcionalitou bylo potřeba testovat aplikaci i přímo v terénu v botanické zahradě. Ke konci vývoje, když aplikace měla už implementovanou potřebnou funkcionalitu, byla aplikace vystavena a publikována v Obchodě Google Play. Zde tedy byla ke stažení široké veřejnosti a mohlo tak dojít k poslední fází testování, a to pomocí speciálních uživatelů, tedy botaniků. Tito uživatelé měli možnost po otestování aplikace předat autorovi zpětnou vazbu a to díky sestavenému dotazníku, na který odkazovala přímo aplikace v mobilním zařízení. Po zpracování dotazníku a využití užitečných rad byla sepsána textová část magisterské práce a nakonec byly vytvořeny webové stránky shrnující a prezentující průběh celé práce v přehledné formě.

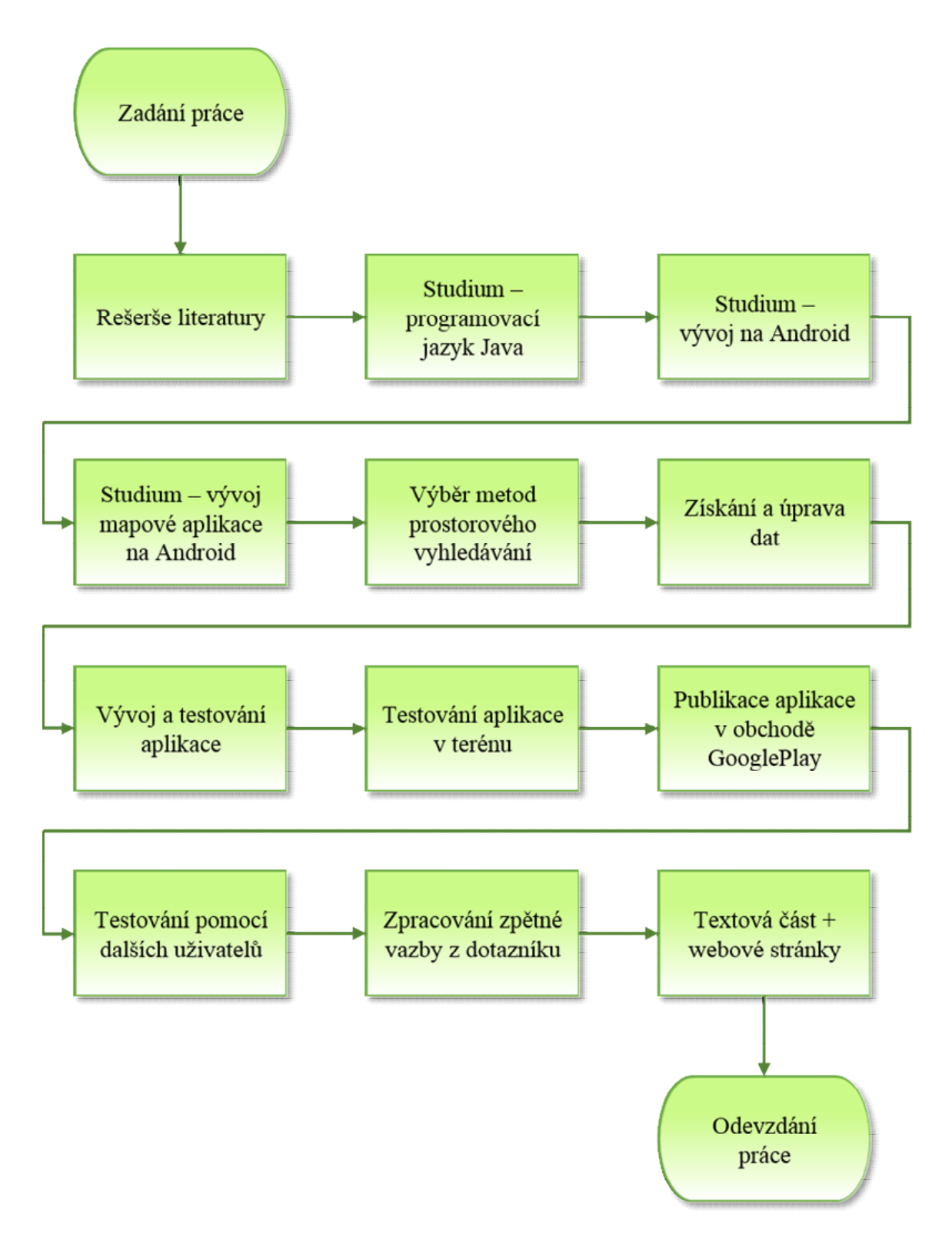

Obr. 2.2 Diagram postupu zpracování práce.

## 3 SOUČASNÝ STAV ŘEŠENÉ PROBLEMATIKY

Součástí textové části práce je rešerše věnující se podobně řešené problematice. Autor se tedy seznámil s pracemi, s některými hotovými řešeními a dále pak s přímo nasazenými produkty týkajících se mobilních aplikací zaměřených především na získávání polohy mobilního zařízení a s tím souvisejícího prostorového vyhledávání. Jelikož se jedná o aktuální a atraktivní téma, tak dostupnost pramenů o dané problematice lze hodnotit velmi kladně. Jak autor dále uvádí, existuje mnoho vědeckých prací, ale i webových stránek zaměřených na tento směr výzkumu.

#### 3.1 Prostorové vyhledávání

Rakkolainen a Vainio (2001) se ve své práci zabývali mobilní navigační aplikací, která však nevyužívala obyčejné 2D mapy, ale fungovala na podkladu 3D zobrazení města. Toto 3D město vytvořili pomocí modelovacího jazyka VRML a spustili na webovém serveru pro jednoduchou a dostupnou distribuci mobilním zařízením. Autoři se domnívali, že pokud uživatelé chtějí vyhledat restauraci, hotel, či sportovní středisko, je pro ně přirozenější se orientovat v jejich 3D modelu. Hypotéza se jim částečně potvrdila s výsledkem, že pro uživatele je nejlepší mít vedle sebe jak 2D mapu tak 3D model.

Iwata a kol. (2011) se ve svém výzkumu věnovali tvorbě specializovaného vyhledávacího aplikačního mechanismu, který by byl intuitivnější, rychlejší, spolehlivější a přesnější než vyhledávání informací přes běžné webové či mapové vyhledávače. Vycházejí z předpokladu, že vyhledávání prostorových informací je pro většinu uživatelů aktuální právě když se nacházejí v terénu a danou informaci potřebují zjistit ihned a sahají tedy po svém chytrém telefonu. Ten je však velikostí displeje a rychlostí mobilního připojení limitován. Vyhledávání tedy na běžných webových a mapových vyhledávačích může být zdlouhavé a vysilující. Dalším problémem může také být nevhodně či špatně zadávaný dotaz. Proto jejich navrhovaný systém zvažuje při vyhledávání uživatelovu situaci. Tím je myšlena aktuální poloha uživatele (GPS), aktivita (stojí, jde, jede) pomocí akcelerometru, denní doba a přednastavený profil (zda je v tuto dobu v práci či doma). Díky těmto zpřesňujícím informacím, systém může předvídat, co uživatel ve skutečnosti chce vlastně vyhledat a podle toho mu filtruje výsledky. Uživatelské prostředí je velmi jednoduché, skládá se z mapy s bodově zvýrazněnými výsledky vyhledávání barevně odlišenými podle kategorie (restaurace, zábava, nákupy, služby, MHD). Na druhé obrazovce je pak seznam kategorií, které se vypisují podle důležitosti pro daného uživatele. Jejich relevantnost může uživatel také ovlivňovat sám. Při experimentu na 11 respondentech srovnávali jejich navrhovaný systém s běžnými vyhledávacími systémy. Výsledky byly velmi uspokojivé, jelikož dotazující byli s jejich systémem rychlejší, spokojenější a hlavně došli k výsledkům vyhledávání, které opravdu chtěli.

Masner a kol. (2014) se zabývají jinou důležitou součástí při správě a samotném používání prostorových dat v rámci mobilních aplikací. Tou je způsob aktualizace samotných dat, jelikož, jak poukazují, ne vždy je možné a vhodné přistupovat přímo k databázi. Proto se snažili vybrat vhodný formát na přenos dat mezi serverem a klientem. Pro testování si tedy zvolili formát JSON, u něhož se zaměřili hlavně na možnosti parsování, tedy převodu do objektů či kolekcí, které se dají v samotných aplikacích využít pro další zpracování. Vyzkoušeli metody parsování Jackson, Gson, JSON.smart, Android a JSON.simple. Výsledek testování s různým počtem objektů a na různých mobilních zařízeních byl takový, že časově nejméně náročné je parsování JSON formátu pomocí metody Jackson.

Další dvě práce jsou velmi podobné a zaměřují se na stejný cíl: najít parkovací místo v automobily přecpaných velkoměstech. Wen-Yuah Shih a Kun-Chan Lan z Taiwanské národní univerzity vyvinuli mobilní aplikaci, která díky akcelerometru mobilního zařízení rozezná, zda uživatel jede, zda zastavil či zda začal jít pěšky a auto tedy zaparkoval. GPS pozice zaparkovaného auta se pak zobrazí ostatním uživatelům a parkovací místo je označeno jako obsazené. Pokud se uživatel z místa, kde je jeho zaparkované auto začne pohybovat rychlostí jízdy, parkovací místo je opět označeno jako volné. Speciální funkcí, je také možnost indikovat, že se uživatel vrací k autu, takže s velkou pravděpodobností bude odjíždět a uvolní parkovací místo. Celou problematiku shrnul ve svém článku Marks (2013).

Podobné nasazení tedy vyvinula i firma Central Parking System, Inc. (2012), která se zabývá možnostmi parkování ve více jak 50 amerických velkoměstech. Jejich aplikace, běžící na operačním systému Android, SP+ Parking umožňuje uživatelům najít vhodné parkovací místo a naplánovat si tak výlet bez zbytečných starostí s parkováním. Aplikace umožňuje pomocí GPS najít parkovací místo poblíž aktuální polohy, ale taktéž umí najít parkovací místo poblíž polohy zadané ručně formou adresního bodu. Aplikace umožňuje také pomocí nativní navigace zařízení navigovat k vybranému parkovacímu místu. Užitečná je funkce zapamatování pozice zaparkovaného auta, aby uživatel už nikdy nemusel složitě hledat, kde vlastně zaparkoval.

Jenny Dean (2014) se ve svém článku zmiňuje o tom, jak mladí lidé využívají prostorově založené služby na svých chytrých telefonech. Jako žurnalistka se zajímala právě o aplikace poskytující novinky a zprávy z uživatelova okolí. Využila dotazníkový výzkum na 1 989 studentech. Výsledkem bylo, že až 66 % respondentů využívá chytrý telefon právě na lokální zprávy. Dále zmiňuje asi nejrozšířenější projekt a to aplikaci pro poskytování místních zpráv v Británii – Postcode Gazette (iOS).

Další rozsáhlou oblastí, kde se využívá prostorového vyhledávání, a to nejlépe na mobilním zařízení přímo v terénu, je turismus. Následující práce se tedy zabývají tímto tématem. Schmidt-Belz a kol. (2002) se pokusili nejprve teoreticky a pak i prakticky navrhnout systém CRUMPET ("CReation of User-friendly Mobile services PErsonalised for Tourism") postavený na prostorově orientovaných službách. Hlavní prvky představující funkčnost systému jsou: doporučení služeb a atrakcí podle osobního zájmu a podle aktuální pozice, interaktivní mapa s vyznačenou aktuální pozicí a body zájmu, další informace o vyhledaných atrakcích a automaticky spouštěné tipy o atrakcích, ke kterým se uživatel přiblíží. Autoři si byli vědomi nedostatku, tedy mobilního připojení, které bylo v té době ještě velmi špatné. Ale předpokládali, že tato technologická oblast se do budoucna zlepší a systém bude plně funkční.

Yu a Chang (2009) zpracovávali podobné téma a také předložili systém, který by navrhoval podle aktuální pozice, osobních preferencí a potřeb či aktuálního času požadované výsledky a pomáhal tak naplánovat výlet.

Chung a kol. (2012) vypracovali velmi zajímavou práci na téma "Prohledávání nejbližšího okolí v mobilním prostředí." Zabývali se tím, jak co nejvíce ulehčit komunikačnímu přetížení v mobilním prostředí a tedy poskytnutí přesných informací pomocí prostorově orientovaných služeb. Podotýkají, že podobné práce na toto téma při dotazech na nejbližší okolí berou v úvahu pouze dotaz z daného místa a výsledky se pak již nemění, přestože se daný uživatel pohybuje. Proto navrhují algoritmy a možnosti jak vytvořit tzv. kontinuální dotaz na nejbližší okolí. Výsledky jim ukázaly, že algoritmus na kontinuální dotaz překonává ten statický, pokud jde o výpočetní a komunikační náklady.

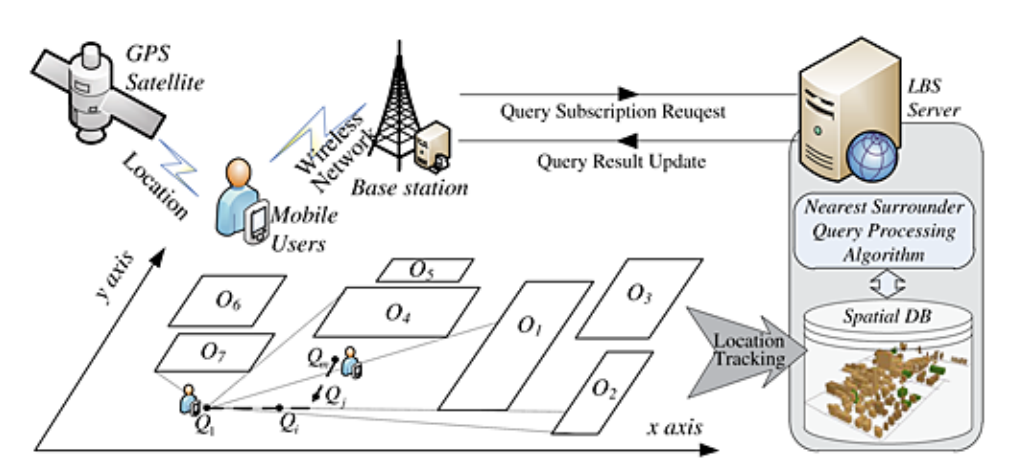

Obr. 3.1 Obecné schéma dotazu na nejbližší okolí (Chung a kol., 2012).

Meek a kol. (2012) vytvořili zajímavou aplikaci na geo-tagging a prostorové dotazování. Aplikace ale nepracuje jen s aktuální pozicí podle GPS, jako všechny ostatní podobné aplikace, její přednost je v tom, že dokáže umístit geo-tag či se dotázat na jakékoliv místo, které uživatel ze své pozice vidí. Využívá totiž senzorů mobilního zařízení jako GPS, senzoru naklonění a kompasu. Díky nim tak může vypočítat linii pohledu, která se ve výpočtu protne s digitálním modelem povrchu a získá se tak lokace, na kterou se uživatel (objektiv fotoaparátu mobilního zařízení) dívá. Příklad použití lze vidět na obrázku 3.2.

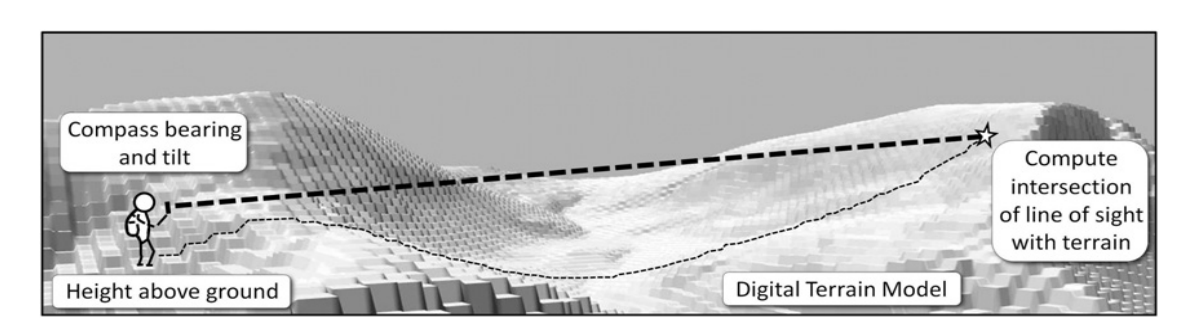

Obr. 3.2 Zachycení a dotaz na vzdálený bod (Meek a kol., 2012).

Jill Duffy (2014) ve svém článku pojednává o tzv. prostorově založených budících. Jedná se o mobilní aplikace, které upozorňují uživatele nebo samy vykonávají nějakou akci v momentě, kdy uživatel s mobilním zařízením (s GPS přijímačem) míjí nějaké předem nadefinované místo nebo třeba pokud se v určitý čas nachází na nějakém místě. Uživatel kromě místa a času může také nadefinovat rádius, který označuje, jak moc se musí k danému místu přiblížit, aby se objevilo upozornění či se spustila akce. Jako možný scénář využití aplikace uvádí nastavení upozornění na koupi potravin, vždy když uživatel míjí nadefinovaný obchod s potravinami. Další scénář může být také odeslání textové zprávy manželce, že bude mít zpoždění, pokud se po čtvrté hodině odpolední nachází uživatel ještě v práci.

Lee a Liang (2011) si uvědomují důležitost a rozmach prostorově založených služeb na mobilních telefonech. V dnešní době velké množství uživatelů provádí dotazy na polohu, zaznamenávají svoji polohu (check-in) nebo se dotazují na blízký bod zájmu. Tyto geolokační služby začínají být přetížené a odezva se tedy prodlužuje. Proto autoři vyvinuli systém Geopot, což je cloudová geolokační služba pro mobilní aplikace. Tato služba je škálovatelná, její databáze je dobře indexovaná pomocí R-tree indexu a obecně disponuje všemi výhodami cloudového řešení. Autoři také srovnávali rychlost načítání nových dat s konvenčním řešením prostorové databáze PostGIS. Při velkém množství dat se dostali se svým systémem až na 3.82 krát rychlejší čas.

V rámci praktické části této diplomové práce se bude autor zabývat vývojem mobilní aplikace pro vyhledávání a identifikaci rostlin v botanické zahradě Univerzity Palackého v Olomouci. Proto také zmiňuje související práci Joly a kol. (2013), kteří vytvořili identifikační systém na rozpoznávání flóry na francouzském území. Tento systém je aplikován jednak jako webová aplikace, ale také hlavně jako mobilní aplikace dostupná na iOS a Android (Pl@ntNet). Aplikace má záznam o více jak 4100 druzích, což z ní činí nejrozsáhlejší automatický nástroj na rozeznávání rostlin. Výhodou aplikace na mobilním zařízení je, že uživatel může přímo v terénu vyfotit rostlinu a ihned zjistit, o jaký druh se jedná. Identifikace neprobíhá z fotky celé rostliny, ale doporučuje se vyfotit pouze určitý orgán, tedy list, květ, plod či kůra. Nedílnou součástí je i geo-taggování vyfocené a úspěšně identifikované rostliny, takže ostatní uživatelé pak na mapě mohou vidět, kde se jaký druh nachází.

Nelze opomenout ani práci Lenky Halasové (2013), která se v rámci bakalářské práce věnovala tvorbě mobilní aplikace pro správu geodetického bodového pole. Autorka se zabývala tímto problémem s více úhlů, jelikož potřebovala najít nejlepší a nejvyužitelnější řešení, kde by bylo možné s aplikací pracovat v on-line i off-line režimu. Výsledkem nakonec není nativní mobilní aplikace, ale webová aplikace dostupná přes internetový prohlížeč na mobilním zařízení. Off-line provoz je možný po prvním načtení webové aplikace a změny jsou uloženy do databáze po opětovném připojení k internetu.

Jiří Syrový (2012) ve své diplomové práci vytvářel mobilní aplikaci na platformu Windows Phone 7, která pomocí aktuální pozice a rozšířené reality (kamera mobilního zařízení) vyhledává restaurace a informace o nich stažených z portálu Lunchtime.cz. Autor velmi dobře popsal, jak rozšířená realita funguje a hlavně také to, jak s ní pracovat při vývoji mobilní aplikace. Jako nejstěžejnější bod práce hodnotí převod 3D obrazu reálného světa na 2D obrazovku mobilního zařízení.

V bakalářské práci Borise Valentoviče (2013) lze pozorovat jiný úhel pohledu na prostorové vyhledávání v mobilních aplikacích zaměřený na IT stránku dané problematiky. Autor se zabýval platformou Android, kde dále popisuje nativní databázi SQLite. Výstupem této práce je knihovna, která implementuje prostorový index na bázi R\*-stromu. Tato knihovna je použitelná jako přídavek k "obyčejné" vestavěné databázi SQLite. Autor provedl i testování, kde srovnával rychlost vyhledávání identifikátorů objektů v databázi při použitý vytvořené knihovny a klasického SQL dotazu. Výsledky jasně hovořily ve prospěch vytvořené knihovny, kde časy dosahovaly řádově desítek, až stovek milisekund naproti tomu časy při použití SQL dotazu dosahovaly vždy řádu tisíců milisekund.

Další zajímavou studentskou kvalifikační prací je bakalářská práce Romana Tiefenbacha (2012). Autor vytvářel mobilní aplikaci na OS Android na vyhledávání nemovitostí. Data o nemovitostech se stahovaly on-line z realitního serveru. Aplikace dovoluje uživateli vyhledávat nemovitosti díky přednastaveným filtrům, ale také podle polohy určené buďto z Wi-Fi sítě, mobilní sítě či pomocí GPS přístroje.

V souvislosti s prostorovým vyhledáváním a hlavně s tvorbou mobilních aplikací by také rád autor zmínil ukázková řešení využití mapovací knihovny ArcGIS Runtime SDK for Android. Tato knihovna bude dále popsána v kapitole 4.3. Ukázky se nacházejí v repositáři GitHub, kde si začínající vývojář s touto knihovnou může nastudovat a posléze implementovat jednotlivou funkcionalitu z ukázek do svého řešení (GitHub, 2014).

#### 3.2 Navigace

V dnešní době je navigace v prostoru velmi využívaná služba. Avšak tato služba je díky použitým technologiím (GPS) limitovaná jen pro navigaci venku. V posledních letech se tedy velmi rozšiřují a zkoumají možnosti tzv. indoor navigace, tedy navigace v budovách. Tento trend je opodstatněný, protože opravdu existují komplexy budov, kde by realizace indoor navigace zlepšila život mnoha lidem. Jedná se např. o obrovské letištní terminály, obchodní centra, nemocnice či mnohopatrové parkovací budovy.

Raj a kol. (2013) se tedy pokusili nějaký koncept indoor navigace navrhnout. Jak zmiňují, tak použitelnost bluetooth, Wi-Fi, popř. A-GPS není pro přesnou navigaci dostatečná. Autoři se tedy zaměřili na vnitřní navigaci, která využívá QR kódy, jež by byly rozmístěny všude po dané budově. Stejnou problematikou se také zabývali Liu a Lee (2009).

Ještě dále tuto problematiku posunuli Ilkovičová a kol. (2014), kteří přímo aplikovali řešení s QR kódy v budově katedry na své domovské univerzitě v Bratislavě. Vytvořili jednoduchou aplikaci na OS Android QR\_STU, která byla schopná skenovat QR kódy rozmístěné po budově. V QR kódech byl zakódován odkaz na interaktivní webovou mapu na serveru, která zobrazovala aktuální pozici. Díky přidružené databázi bylo možné získávat i dodatečné informace např. o tom, kdo sídlí v daném kabinetu, jaké má telefonní číslo či konzultační hodiny. Ukázku lze vidět na obrázku 3.3.

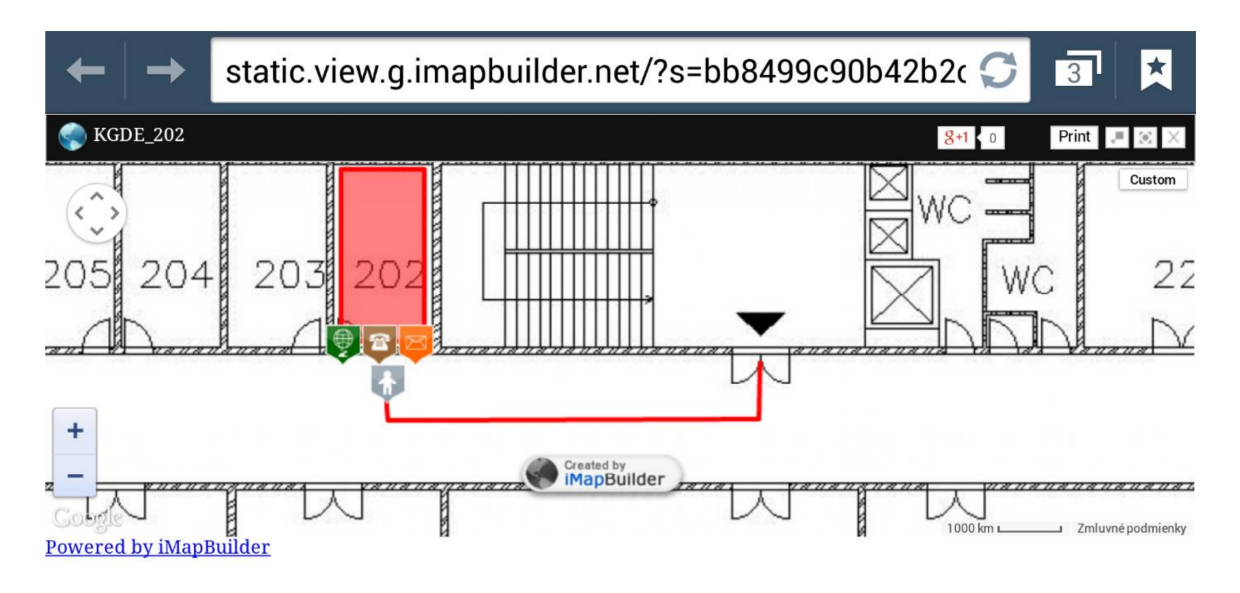

Obr. 3.3 Určení pozice pomocí aplikace QR\_STU (Ilkovičová a kol., 2014).

Pro indoor navigaci a identifikaci může být také využita metoda RFID (Radio Frequency Identification), která je poměrné stará (počátky má v roce 1970), ale v dnešní době zažívá renesanci (NFC Technology, 2011).

Obecně se systém RFID skládá z čtečky, antény a tagu. Čtečka vysílá přes anténu signál, a pokud je v dosahu signálu některý z tagů, tak odpoví na tento signál jedinečnou informací, kterou má v sobě uloženou. Nejvyužívanější je tato metoda ve velkých skladech, kde skladník pomocí čtečky vyhledává a identifikuje produkty, které jsou označeny tagem. Velké využití má metoda také v marketingu, kdy např. jsou nákupní vozíky v obchodním domě vybaveny dotykovým displejem a RFID tagem a u vybraných produktů je umístěna RFID čtečka. Pokud se zákazník přiblíží k danému produktu, na displeji se mu objeví propagační video produktu, dodatečné informace a další (RFID & NFC Marketing Ideas & Examples, 2015).

Chon a kol. (2005) přišli s myšlenkou jak zpřesnit navigaci automobilů v místech, kde dochází ke ztrátě GPS signálu. Jejich návrh je následující: RFID tagy umístit do vozovky po určitých vzdálenostech, do těchto tagů umístit informaci o velmi přesné poloze (přesné souřadnice) a nakonec umístit RFID čtečku do navigačního systému automobilu. Informace z tagů spolu s gyroskopem a GPS dávají dohromady velmi přesné informace o dané poloze vozidla.

Jako další rozsáhlé využití navigace pomocí RFID čipů je nasazení metody pro zrakově postižené lidi. Mimo jiné se touto problematikou zabývali Dharani a kol. (2012), kteří chtěli implementovat indoor navigaci na veřejných místech, jako je např. vlakové nádraží. RFID tagy by byly rozmístěny všude na důležitých křižovatkách a byly by v nich umístěny informace o jejich poloze. RFID čtečka by pak byla umístěna ve slepecké holi a informace z ní by pak byly přenášeny do sluchátek uživatele.

Využití RFID k navigaci na mobilních zařízeních je zatím na počátku. Některé telefony sice začaly využívat technologii NFC (Near-field communication), což je podmnožina RFID technologie. Avšak NFC funguje pouze na přenosu informace na vysoké frekvenci 13,56 MHz, což reálně umožňuje komunikovat s tagem vzdáleným maximálně 10 cm. I proto se také tato technologie na mobilních zařízeních používá pro bezkontaktní platby, kde právě malý dosah čtení zvyšuje bezpečnost komunikace. Pro komunikaci s tagem vzdáleným alespoň několik desítek metrů by bylo potřeba osadit mobilní zařízení anténou, jež se nachází v profesionálních RFID čtečkách. Tato anténa komunikuje s tagem na ultra vysokých frekvencích od 856 MHz do 960 MHz (RFID versus NFC: What's the difference between NFC and RFID?, 2013).

Trochu jiný přístup k navigaci lidí v prostoru zvolili Nagasaka a kol. (2012). Zmiňují, že základní nástroje pro navigaci většiny uživatelů jsou Google Maps spojené s GPS. Tento systém má však některá úskalí a to v podrobnosti mapy v některých místech (např. interiéry velkých komplexů jako letištní terminály), dále pak tento systém není schopný reagovat na neurčité typy dotazů (např. najdi místo v okolí, kde se dá hrát fotbal) a v neposlední řadě tento systém velmi špatně reaguje na aktuální změny v okolí (např. uzavírky silnic apod.). Právě proto autoři navrhli a zrealizovali navigační systém KikuNavi pro chodce, využívající sociální sítě a s tím spjatou kolektivní inteligenci. Tento systém funguje následovně: uživatel zadá svůj dotaz, kam se chce dostat, co by chtěl najít apod., tento dotaz systém sdílí jako Twitter příspěvek, který vidí uživatelovi přátelé a také další lidé v rámci skupiny KikuNavi na Twitteru. Ten, kdo je ochotný ztracenému uživateli pomoc, klikne na daný příspěvek a stane se tzv. navigátorem. Navigovat lze dvěma způsoby: buď navigátor vytvoří jednoduchý nákres trasy, které by se měl tazatel držet anebo naviguje přímo tak, že mu tazatel sdílí svoji aktuální polohu a navigátor tak neustále vidí, kam se tazatel pohybuje, dokud nedorazí do cíle. Po dosažení cíle tazatel navigátorovi poděkuje, případně ho doporučí, jako dobrého navigátora.

Chen a kol. (2013) vytvořili rozšířený mechanismus pro navigaci a sledovací služby na mobilní zařízení s operačním systémem Android. Aplikace se skládá z pěti podsystémů: uživatelské rozhraní (seskupuje ostatní podsystémy), dekodér QR kódů (pro získávání geolokace z QR kódů), GPS navigace (poskytnutí aktuální polohy, prohledávání okolí o body zájmu, plánování trasy), podsystém lokace kontaktů (pro zjištění polohy svých známých) a podsystém pro sledování vybraného cíle pomocí předvídání budoucí pozice. Jelikož se jedná o open source aplikaci, autoři nabádají vývojáře a nadšence do mobilních aplikací, aby nad touto aplikací stavěli další nadstavby a vylepšení.

V rámci rešerše by autor rád zmínil i již hotová a fungující řešení navigací na mobilních zařízeních. Jelikož se autor bude v praktické části zabývat vývojem aplikace na zařízení s OS Android, byly vybrány některé navigační aplikace fungující na této platformě. Tyto aplikace se v zásadě liší v potřebě internetového připojení k běhu samotné aplikace. Jak bude zmíněno níže, některé totiž nemají možnost stahovat mapové podklady přímo do zařízení (či na paměťovou kartu), ale musejí používat on-line mapy. Toto je velmi limitující prvek zvláště pokud uživatel cestuje i v zahraničí, kde si za používání mobilního připojení operátoři mobilních sítí účtují velmi vysoké poplatky. Proto některé aplikace umožňují stáhnout mapové podklady mobilního zařízení tak, aby aplikace mohla běžet v off-line režimu, jen s přístupem k GPS satelitům. Za stažení těchto mapových podkladů však uživatel většinou zaplatí jednorázovou sumu, jelikož se jedná o podklady renomovaných auto navigačních značek jako je např. TomTom. Existují však i aplikace, které využívají volně stažitelné mapy z projektu OpenStreetMap, které sice nejsou ve všech místech na Zemi tak detailní, jak jiné, ale jsou zdarma.

Google Mapy jsou asi nejznámější mapové podklady. Tato aplikace však umožňuje i navigaci, která sice probíhá pouze v on-line režimu, ale zato je velmi kvalitní. Výhoda připojení je také stahování aktuálního provozu na vytyčené trase. Při signalizované dopravní komplikaci tak navigace poupraví cestu, aby došlo k minimálnímu zdržení. Nespornou výhodou je také synchronizace s Google účtem, kde můžete spravovat svá oblíbená místa cílových destinací apod.

Sygic: GPS navigace & mapy je, a to nejen v Česku, asi nejznámější off-line navigace pocházející od tvůrců ze Slovenska. Její výhodou je již zmíněná možnost stažení mapových podkladů do mobilního zařízení, dále pak kvalitní hlasová navigace a hlavně

dynamická navigace mezi pruhy, která usnadňuje průjezd složitých silničních uzlů a křižovatek. Nevýhodou jsou zpoplatněné mapové podklady, které pocházejí z auto navigací TomTom.

Méně známou navigační aplikací je Waze. Pracuje sice v on-line režimu, ale to přináší nesčetné výhody. Aplikace totiž funguje jako živý organismus, díky velké komunitě lidí, kteří ji používají. Pokud uživatel stojí či jede nízkou neobvyklou rychlostí, aplikace se dotáže, zde se jedná o dopravní komplikaci. Pokud je odpověď kladná, aplikace odešle tuto informaci do sítě a pracuje s ní při vyhledávání trasy ostatním uživatelům, kteří by danou lokalitou chtěli projíždět. Uživatel také může odesílat informace o policejních hlídkách, na které pak opět aplikace upozorňuje ostatní uživatele.

MapFactor Navigator je bezplatná navigace pracující v off-line režimu využívající buď zdarma stažitelné mapy z projektu OpenStreetMap anebo kvalitnější komerční mapy od společnosti TomTom. Výhodou map z OpenStreetMap je možnost stažení pouze dané země, kterou vyžadujeme, což šetří místo v mobilním zařízení či na paměťové kartě.

Poslední zmíněnou aplikací je GPS navigace BE-ON-ROAD, jež pochází z dílny brněnské firmy Aponia. Její výhodou je použití v off-line režimu se staženými bezplatnými mapami taktéž z projektu OpenStreetMap. Uživatel může však také použít a stáhnout jiné mapové podklady buď od lokálních poskytovatelů např. v ČR od společnosti CEDA nebo profesionální mapy s celosvětovým pokrytím od společnosti NAVTEQ (Svět Androida doporučuje: 5x navigace pro Android, 2014).

### 3.3 Aplikace a hry založené na LBS

Location-Based Services (LBS) jsou služby založené na povědomí mobilního zařízení o své vlastní poloze. Základní dvě operace související s těmito službami jsou prostorový check-in a vyhledávání v okolí. Prostorový check-in je zaznamenání a zveřejnění uživatelovy polohy v daný moment, zatímco vyhledávání v okolí slouží pro nalezení různých bodů zájmu, tedy služeb, obchodů či zábavy v okolí uživatele. S masovým rozšířením chytrých mobilních telefonů vzniká nespočet aplikací a her využívajících polohu mobilního zařízení, kterou získávají buď z GPS přijímače, Wi-Fi přijímače nebo klasicky triangulací a výpočtem z BTS stanic (základních stanic přenášejících mobilní signál). Nejpopulárnější jsou tzv. LBSN (Location-Based Social Networks), tedy geosociální sítě. Proto autor představí některé z nich, jež byly a jsou s LBS nejvíce spjaty.

Asi nejznámější LBS aplikací byl Dodgeball. Tato aplikace vznikla v roce 2000 a fungovala pouze v největších amerických městech. Princip byl jednoduchý, uživatel odeslal textovou zprávu o své poloze na příslušný server a dostala se mu odpověď o poloze přátel, zajímavých míst či akcí v okolí. Zakladatelé Dennis Crowley a Alex Rainert v roce 2005 prodali tuto aplikaci společnosti Google. Crowley později však z Google odešel a vytvořil nový projekt známý jako Foursquare (Dodgeball (service), 2015).

V roce 2009 Google vytvořil jako nástupce zmíněného Dodgeball svoji aplikaci Google Latitude, která běžela jako přídavný prvek u Google Maps. Zjišťování polohy probíhalo už pomocí nejnovějších technologií tak, jak to dovolovaly tehdejší mobilní zařízení. Pro nepřílišný úspěch byla však tato aplikace v roce 2013 ukončena (Google Latitude, 2015).

Brightkite byla další LBS aplikace velmi podobná Dodgeball. Vznikla v roce 2007 a měla možnost sdílet svoji polohu mimo textové zprávy i pomocí aplikací vznikajících na nové operační systémy Symbian, Android a iOS. Činnost aplikace byla ukončena v roce 2012 (Brightkite, 2014).

Další LBS hrou na podobném principu byla Gowalla. Fungovala od roku 2007 skrze webový prohlížeč a postupně také jako mobilní aplikace na platformách iOS, Android, Blackberry, Windows Phone či Palm. Její výhodou byla možnost získávat speciální předměty a odznaky za určitý počet sdílení své polohy či za sdílení polohy z předem určeného místa. Jako i její známější předchůdci však byla převálcována aplikací Foursquare a proto byla v roce 2012 zrušena (Gowalla, 2015).

Již zmíněná aplikace Foursquare byla založena v roce 2008 a snažila si vzít to nejlepší ze svých předchůdců. Sdílení polohy probíhá pomocí aplikace dostupné na nejznámějších mobilních OS, za sdílení uživatel dostává odměny a co je důležité, uživatel může sdílet polohu i pro místo, které ještě není zavedeno v databázi míst, kam ho může jednoduše přidat. V dnešní době má Foursqure okolo 50 milionů aktivních uživatelů (Jarcovják, 2013).

### 3.4 Mobilní GIS

Dalšími aplikacemi, kde vyhledávání v prostoru a obecně práce s prostorovou složkou dat hraje významnou roli, jsou mobilní GIS aplikace. Většinou se jedná o odlehčené verze jejich robustnějších desktopových protějšků, a proto splňují jen základní funkční komponenty GIS, tedy sběr, vyhledávání, editace a uložení dat. Správu dat, provádění analýz a prezentaci výsledků většinou nezvládají. Autor podle svého uvážení vybral ty nejrozšířenější.

Asi nejznámějším produktem je ArcPad od společnosti Esri. Jedná se o komerční aplikaci běžící na mobilních zařízeních s OS Windows Mobile. Největší využití uživatel najde v aktualizaci a sběru dat v terénu včetně jejich vykreslování pomocí mapových vrstev.

Dalším zástupcem z komerčních mobilních GIS aplikací je TopoL Mobile od českých vývojářů. Opět pracuje pod OS Windows Mobile a jeho hlavní předností je možnost vykreslovat jak vektorová tak rastrová data. Opět, jako každý mobilní GIS slouží hlavně pro sběr dat pomocí GPS v terénu.

Prvním ze zástupců freeware mobilních GIS aplikací je gvSIG Mobile. Aplikace opět běží pod OS Windows Mobile, kde je však nutné mít předinstalovanou podporu Java. Prostředí aplikace je uživatelsky velmi přívětivé, tudíž je vhodné pro prohlížení a správu geografických dat. Rovněž také nabízí široké možnosti GPS nástrojů.

Stejně jako gvSIG Mobile je ve Španělsku také vyvíjen program Enebro běžící na OS Windows Mobile. Opět je to freeware a hlavní využití uživatel najde ve sběru dat a jejich vizualizaci ve vektorových i rastrových formátech. Výhodou je možnost nahrávat i vlastní knihovnu znaků pro širší využití při vizualizaci.

QGIS pro Android je mobilní GIS aplikace s velmi rozsáhlou paletou funkcí, podporovaných formátů či databází. To je dáno především tím, že přejímá mnohé od desktopové verze QGIS. Jedná se o aplikaci s otevřeným zdrojovým kódem (Open source software), takže schopnější programátor si může dodělat libovolnou nadstavbu (Peško, 2013).

## 4 VÝVOJ MOBILNÍ APLIKACE

Vyvíjet aplikace na mobilní zařízení je v dnešní době "chytrých telefonů" velmi populární a lákavé. Díky všemožným tutoriálům, podpůrným internetovým fórům a jiným informačním zdrojům, se do toho může pustit téměř každý. Vývoj mobilní aplikace probíhá podobně jako vývoj každého jiného softwaru. Výhodou a velikým rozšířením jsou možnosti pracovat s hardwarem daného zařízení. Tedy vytvářet aplikace reagující a kooperující s fotoaparátem, GPS přijímačem, kompasem, akcelerometrem, NFC technologií, bluetooth technologií a dalšími. Další předností vývoje mobilních aplikací je možnost vytvářet funkcionalitu, která spolupracuje s již předinstalovanými aplikacemi, což snižuje velikost samotných aplikací, ale také zmírňuje zatížení celého operačního systému. V neposlední řadě lze vytvářet aplikace využívající schopnost mobilního zařízení volat, přijímat hovory či posílat textové zprávy. Daní za to všechno je potřeba se přizpůsobit menším displejům mobilních zařízení a také dotykovému ovládání.

## 4.1 Operační systém Android

Na počátku samotné práce stál autor ještě před jedním důležitým rozhodnutím, a to na jakou platformu bude cílovou aplikaci vyvíjet. Z průzkumu trhu, který provádí portál IDC, je patrné, že se nabízejí tři největší operační systémy: Google Android, Apple iOS a Microsoft Windows Phone (viz Obr. 4.1). OS Android má na trhu velikou převahu a lze tedy předpokládat, že nejvíce cílových uživatelů používá mobilní telefon právě s tímto operačním systémem. Proto tedy autor zvolil jako vývojovou platformu OS Android.

| <b>Period</b> | <b>Android</b> | iOS   | <b>Windows Phone</b> | <b>BlackBerry OS</b> | <b>Others</b> |
|---------------|----------------|-------|----------------------|----------------------|---------------|
| Q4 2014       | 76.6%          | 19.7% | 2.8%                 | 0.4%                 | 0.5%          |
| Q4 2013       | 78.2%          | 17.5% | $3.0\%$              | $0.6\%$              | 0.8%          |
| Q4 2012       | 70.4%          | 20.9% | 2.6%                 | $3.2\%$              | 2.9%          |
| Q4 2011       | 52.8%          | 23.0% | 1.5%                 | 8.1%                 | 14.6%         |

Obr. 4.1 Podíl mobilních operačních systému na světovém trhu (IDC, 2015).

Android je open source platforma, vzniklá primárně na mobilní telefony. Dnes se s ní však už běžně setkáváme i na tabletech, televizích, chytrých hodinkách či palubních počítačích automobilů. Systém byl vyvíjen od roku 2003 firmou Android Inc., kterou

koupil v roce 2005 Google a vytvořil ze systému Android nejpoužívanější mobilní platformu (Valentovič, 2013).

Předností OS Android je přizpůsobení běhu jeho jádra na různých zařízeních, s různou velikostí a rozlišením displeje a hlavně také s různým hardwarovým vybavením. Cílem této práce není detailně se zabývat operačním systémem Android a jeho architekturou, avšak některé části a specifika systému stojí alespoň za zmínění. Zmíněné jádro je založeno na architektuře Linuxu a celá architektura se skládá z pěti vrstev, kde nejdůležitější je vrstva Android Runtime obsahující virtuální stroj Dalvik. Od verze Android 4.4 je Dalvik nahrazen virtuálním strojem Android RunTime ART. Tyto virtuální stroje zabezpečují a vytvářejí v systému Android běhové prostředí pro aplikace napsané v programovacím jazyce Java. Pro vývojáře je velmi důležitá vrstva Application Framework, která poskytuje přístup k velkému počtu služeb, které mohou být použity přímo v aplikacích.

Nástroje pro vývoj aplikací jsou obsaženy v balíčku Android Software Development Kit (Android SDK). Důležité je také vědět, že existuje několik verzí systému Android. Každá nová verze opravuje chyby předchozích, zvyšuje funkcionalitu a zrychluje chod celého systému. Všechny hlavní verze, kromě číselného označení, nesou také název nějaké sladkosti (pochopitelně v anglickém jazyce). Aktuální verze systému Android je 5.1 Lollipop. Jak lze vidět z obrázku 4.2, v dnešní době má smysl cílit funkcionalitu aplikace na verzi Android 4.1 a vyšší (Android (operating system), 2015).

| <b>Version</b>     | Codename                     | <b>API</b> | <b>Distribution</b> |
|--------------------|------------------------------|------------|---------------------|
| 2.2                | Froyo                        | 8          | 0.4%                |
| $2.3.3 -$<br>2.3.7 | Gingerbread                  | 10         | 6.4%                |
| $4.0.3 -$<br>4.0.4 | <b>Ice Cream</b><br>Sandwich | 15         | 5.7%                |
| 4.1.x              | <b>Jelly Bean</b>            | 16         | 16.5%               |
| 4.2.x              |                              | 17         | 18.6%               |
| 4.3                |                              | 18         | 5.6%                |
| 4.4                | <b>KitKat</b>                | 19         | 41.4%               |
| 5.0                | Lollipop                     | 21         | 5.0%                |
| 5.1                |                              | 22         | 0.4%                |

Obr. 4.2 Relativní podíl jednotlivých verzí OS Android na aktuálně fungujících zařízeních (Dashboards, 2015).

#### 4.2 Možnosti vývoje na platformu Android

V této kapitole by autor rád zmínil, jaké jsou možnosti vývoje aplikací na platformu Android. Nejrozšířenější možností je vývoj aplikace v klasickém vývojovém prostředí. Ještě donedávna Google podporoval Eclipse, jako své hlavní vývojové prostředí. Eclipse slouží obecně pro vývoj jakýchkoliv programů v jazyce Java a díky dodatečným pluginům se mohlo využívat pro vývoj aplikací na platformu Android. Google však v roce 2013 představil své nové vývojové prostředí Android Studio, zaměřeno výhradně pro vývoj na OS Android, což s sebou neslo spoustu výhod. Autor pro vývoj využíval právě toto nové prostředí, a proto bude detailněji popsáno dále v kapitole 4.2.4.

Pokud však někdo chce vytvořit nějakou jednodušší aplikaci, nechce složitě instalovat vývojová prostředí a co víc, třeba ani neumí programovat v jazyce Java, může tak udělat díky webové aplikaci MIT App Inventor. Díky ní lze vytvářet jednodušší aplikace na OS Android. Autor se z počátku řešení magisterské práce věnoval i této možnosti, a proto ji více popíše v kapitole 4.2.3.

V neposlední řadě se zde nabízí také možnost vyvíjet aplikaci na Android pomocí webových technologií (HTML5, CSS, JavaScript). Tyto aplikace lze zabalit jako nativní pomocí programu Apache Cordova. Nutno podotknout, že takové aplikace nejsou tak plynulé a mají horší grafický vzhled (Cordova a Sencha Touch aneb mobilní aplikace pomocí webových technologií, 2014).

#### 4.2.1 Různá cílová zařízení

 $\overline{a}$ 

Jak již autor zmínil výše, rozmanitost zařízení s OS Android je opravdu vysoká. Proto je potřeba počítat s různými parametry těchto zařízení už při vývoji, kdy se musí aplikace přizpůsobit běhu na každém z nich.

Jedním z rozdílů je různé hardwarové vybavení zařízení. Autor se např. musel vypořádat s faktem, že některá levnější zařízení v sobě nemají implementován kompas a musel tedy náležitě upravit funkcionalitu aplikace, aby běžela správně v obou případech.

Nejzásadnější jsou však rozdíly ve velikosti a rozlišení displeje. Aplikace by měla vypadat stejně dobře na zařízení s 3,4'' displejem s nižším rozlišením, 5'' displejem s vysokým rozlišením, ale i na tabletu s 10" displejem a středně vysokým rozlišením<sup>2</sup>. Toho lze docílit díky specifickým nastavením, vlastnostem a použitým měrným jednotkám při tvorbě layoutu samotné aplikace. Příkladem může být vlastnost šířky, nastavená na hodnotu "match parent", jež roztáhne daný objekt layoutu, např. tlačítko, vždy na celou šířku svého rodičovského elementu, většinou šířku displeje. Další možností

<sup>2</sup> Velikost displeje na mobilních zařízení se udává v palcích, v textu se pak značí dvojitým apostrofem za daným číslem.  $1'' \sim 2.54$  cm.

je použití speciálních měrných jednotek  $dp$  (density independent pixels) a sp (scale independent pixels). Jednotka sp se používá výhradně pro nastavení velikosti textu, zatímco jednotka dp pro vše ostatní. Velikosti se pak tedy liší na každém zařízení podle matematického vztahu  $1dp = 160px/dpi$  (Supporting Different Densities, 2014).

Použitelnost jednotlivých jednotek shrnuje následující tabulka 4.1.

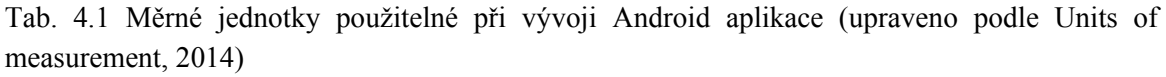

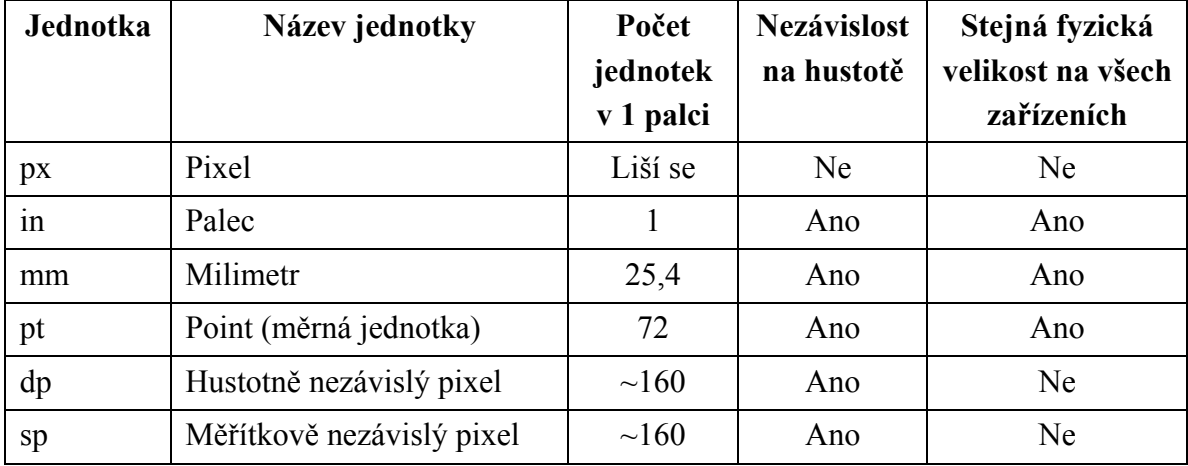

Rozlišení dnešních displejů se pohybuje od 120 dpi po 640 dpi. Z toho vyplývá, že některé displeje jsou kvalitnější, mají ostřejší obraz a lepší čitelnost, zatímco některé méně. Těmto rozdílům nejvíce podléhají grafické prvky aplikací, a proto je nutné vytvářet několik sad grafických prvků pro každou skupinu rozlišení:

- ldpi  $(low) \sim 120$  dpi nízké rozlišení,
- mdpi (medium)  $\sim 160$  dpi střední rozlišení,
- hdpi (high)  $\sim$  240 dpi vysoké rozlišení,
- xhdpi (extra-high)  $\sim$  320 dpi velmi vysoké rozlišení,
- xxhdpi (extra-extra-high)  $\sim$  480 dpi velmi, velmi vysoké rozlišení,
- $\bullet$  xxxhdpi (extra-extra-extra-high) ~ 640 dpi velmi, velmi, velmi vysoké rozlišení

(Supporting Multiple Screens, 2014).

Ukázku přizpůsobení a nepřizpůsobení grafiky různým rozlišením prezentují obrázky 4.3 a 4.4.

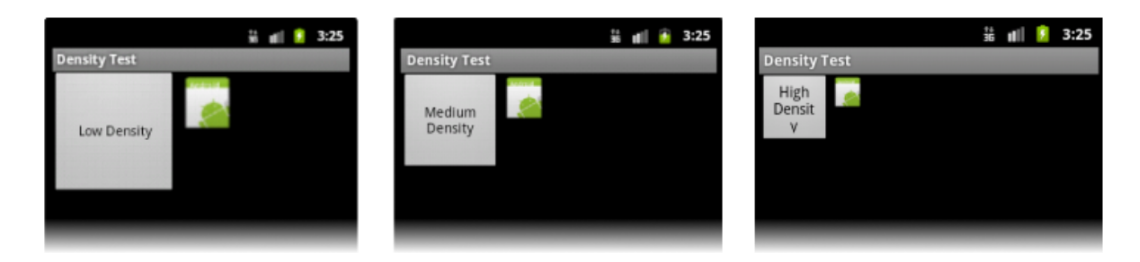

Obr. 4.3 Nepřizpůsobení grafiky různým rozlišením displeje (Supporting Multiple Screens, 2014).

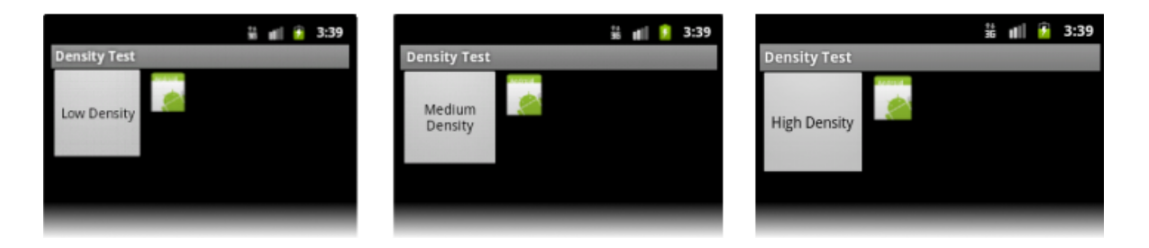

Obr. 4.4 Přizpůsobení grafiky různým rozlišením displeje (Supporting Multiple Screens, 2014).

V neposlední řadě je nutné počítat s různou fyzickou velikostí displejů. Tedy faktem, že na displej 10'' tabletu lze umístit více objektů a informací, než na displeje menších mobilních zařízení. Ve vlastním vývoji to znamená vytvářet několik sad layoutů, které jsou podle aktuálního typu zařízení nasazeny. Jednoduše, ale výstižně tuto problematiku prezentuje obrázek 4.5.

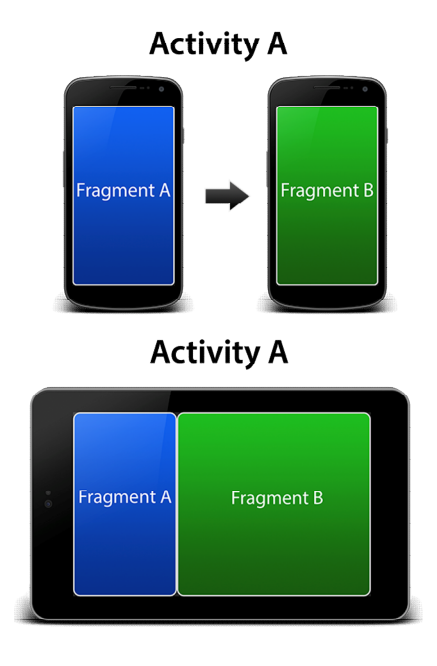

Obr. 4.5 Rozdílné typy layoutů na mobilní zařízení a na tablet (Android Tutorial: Fragments, 2015).

### 4.2.2 Android SDK

Android SDK (Software Development Kit) je balíček vývojových nástrojů pro tvorbu Android aplikací. Tento balíček v sobě obsahuje nástroje na debugging, potřebné knihovny pro vývoj na Android, sadu emulátorů pro provoz virtuálního zařízení Android na PC, dokumentaci, ukázkové kódy, návody a v neposlední řadě i samotné vývojové prostředí Eclipse. Důležitou součástí SDK je nástroj Android Debug Bridge (ADB), který umožňuje spojení PC a fyzického zařízení Android přes USB kabel či Wi-Fi. To umožňuje následné nahrání vyvíjené aplikace a její debugging.

Pokud je vyvíjeno ve vývojovém prostředí Eclipse, je ještě nutné doinstalovat plugin ADT (Android Development Tool), který obsahuje dodatečné knihovny Android a Java. Pokud však je zvoleno vývojové prostředí Android Studio, všechny potřebné nástroje a knihovny v sobě už obsahuje, a to i včetně všech nástrojů z balíčku Android SDK (Android Software Development, 2015).

### 4.2.3 MIT App Inventor

Jak autor uvedl výše, MIT App Inventor v2 je webová aplikace na tvorbu jednoduchých Android aplikací. Využívá se grafického prostředí, kde si uživatel skládá vlastní aplikaci, na jehož pozadí se automaticky generuje kód. Skládání aplikace probíhá pomocí bloků s určitou jednoduchou funkcionalitou, které uživatel spojuje dohromady a vytváří tak logiku cílové aplikace. Vše probíhá velmi intuitivně a přehledně. Velikou výhodou je také možnost přes Wi-Fi živě testovat vytvářenou aplikaci na fyzickém Android zařízení. Pro lepší pochopení dobře poslouží i publikace "App Inventor" (Wolber, 2014), ve které jsou mimo jiné uvedeny příklady typických jednodušších aplikací, včetně her. MIT App Inventor lze považovat za nekonvenční vývojové prostředí, které však velmi dobře poslouží při výuce a pochopení principů programování a zajisté přiblíží vývoj aplikací mnohem širšímu počtu lidí. Příklad práce s aplikací lze vidět na obrázcích 4.6 a 4.7.

| <b>MIT App Inventor 2</b><br>Beta                                                                                                    | Projects * Connect * Build * Help *                                                                                                    |                                                                                                    | My Projects Guide Report an Issue English v sarata.jan@seznam.cz v                                                                                                    |
|----------------------------------------------------------------------------------------------------|----------------------------------------------------------------------------------------------------|----------------------------------------------------------------------------------------------------|----------------------------------------------------------------------------------------------------|
| <b>KdeMamAuto</b>                                                                                                    | Add Screen<br>Remove Screen<br>Screen1 ·                                                                                                    |                                                                                                    | Designer Blocks                                                                                                    |
| Palette                                                                                                    | Viewer<br>Components                                                                                                    |                                                                                                    | <b>Properties</b>                                                                                                    |
| <b>User Interface</b><br>$\circledR$<br><b>Button</b><br>$^{(2)}$<br>CheckBox<br>DatePicker<br>$\circledcirc$<br><b>Extra</b> Image<br>$\circledR$<br>A Label<br>$^\circledR$<br>$\circ$<br><b>Ell</b> ListPicker<br>ListView<br>$^{\circ}$<br>$\circledcirc$<br>A Notifier<br>$\circ$<br>RasswordTextBox<br><b>III</b> Slider<br>$\circledcirc$<br><b>Spinner</b><br>$\circledR$<br>$^{\circ}$<br><b>TextBox</b><br><b>Fill TimePicker</b><br>$\circledR$<br>WebViewer<br>$^\circledR$<br>Layout | □ Screen1<br>Display hidden components in Viewer<br>→ 1 图 9:48<br>Kde mám auto?<br>Vaše pozice<br>Adresa: neznámo<br>GPS: 0 . 0<br>Uložit pozici<br>Pozice auta<br>Adresa: nezadáno<br>GPS: 0 . 0<br>Ukaž cestu k autu<br>$\epsilon$ | $\wedge$<br>ALabell<br>B HorizontalArrangemen<br>$A$ <sub>adr_akt</sub><br>A adr_name_akt<br>B MorizontalArrangemen<br>$A_{\text{qps}}$<br>A sirka_akt<br>A dvojtecka1<br>A delka akt<br><b>But uloz</b><br>A label pozice auta<br>B MorizontalArrangemen<br>A adr_uloz<br>A adr_name_uloz<br><b>B HorizontalArrangemen</b><br>$A_{\text{qps2}}$<br>A sirka_uloz<br>$\ddot{\phantom{1}}$<br>$\sim$<br>$\overline{\phantom{a}}$ | Screen1<br>AboutScreen<br>AlignHorizontal<br>Left $\vee$<br>AlignVertical<br>$\checkmark$<br>Top<br>AppName<br>KdeMamAuto<br>BackgroundColor<br>$\Box$ White<br>BackgroundImage<br>None<br>CloseScreenAnimation<br>Default<br>$\backsim$<br>Icon<br>None<br>OpenScreenAnimation |
| Media                                                                                                    | Non-visible components                                                                                                    | Rename Delete                                                                                                    | $\backsim$<br>Default<br>ScreenOrientation                                                                                                    |
| <b>Drawing and Animation</b>                                                                                                    | 昼<br>۰<br>$\equiv$<br>Media<br>LocationSensor1 ActivityStarter1 TinyDB1                                                                                                    | Upload File                                                                                                    | Unspecified v                                                                                                    |
| <b>Sensors</b><br>Social                                                                                                    |                                                                                                    |                                                                                                    | Scrollable<br>$\Box$                                                                                                    |
| <b>Storage</b>                                                                                                    |                                                                                                    |                                                                                                    | Title<br>Kde mám auto?                                                                                                    |
| Connectivity                                                                                                    |                                                                                                    |                                                                                                    | VersionCode                                                                                                    |
| <b>LEGO® MINDSTORMS®</b>                                                                                                    |                                                                                                    |                                                                                                    | $\mathbf{1}$                                                                                                    |
|                                                                                                    |                                                                                                    |                                                                                                    | VersionName<br>1.0                                                                                                    |

Obr. 4.6 Návrh grafického rozhraní v MIT App Inventor 2.

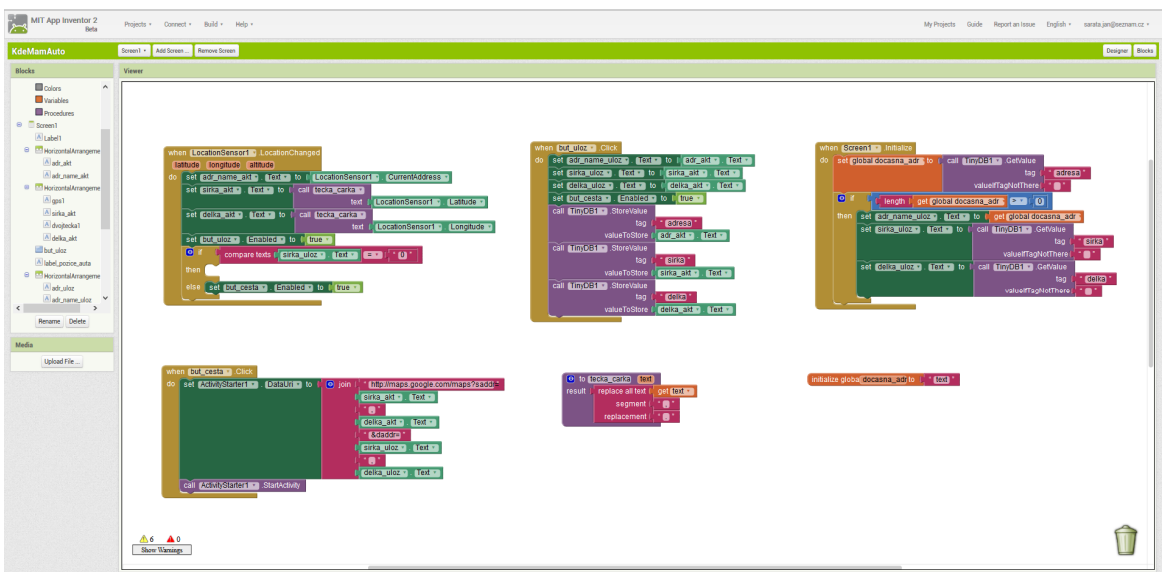

Obr. 4.7 Vytváření funkcionality pomocí bloků v MIT App Inventor 2.

## 4.2.4 Android Studio

Mnohem větší pozornost bude věnována vývojovému prostředí Android Studio, které bylo primárně využíváno po celý průběh vývoje cílové aplikace. Android Studio je tedy nové vývojové prostředí sloužící pro vývoj Android aplikací, které Google představil v roce 2013. Jeho první stabilní verze však vyšla až na počátku roku 2015.

Instalace Android Studia je oproti instalaci Eclipse velmi jednoduchá. Jediná část, která se instaluje odděleně, jsou nástroje Java, které musí být přítomny na operačním systému. JDK (Java Development Kit) lze však jednoduše stáhnout a nainstalovat z webových stránek Oracle. Po stažení instalačního balíčku Android Studio pro odpovídající operační systém (Windows, Linux, Mac), lze už vše jednoduše nainstalovat jedním kliknutím, bez nutnosti dodávání různých dalších pluginů apod. Součástí instalace je:

- Android Studio IDE,
- Android SDK Tools,
- kompilátor kódu Android,
- základní emulátory s plnohodnotným systémem Android.

Důležité je také zmínit, že Android Studio je ke stažení zcela zdarma. Mezi jeho hlavní výhody oproti Eclipse tedy patří rychlost, menší nároky na výkon PC, chytřejší našeptávač, možnost tmavého barevného schématu šetřící oči vývojáře a zmiňovaná jednoduchost instalace.

Velmi kvalitně je zpracovaná možnost lokalizace aplikace do cizích jazyků. Všechny textové řetězce jsou uloženy zvlášť v souboru XML a v kódu se na ně odkazuje pomocí id. Díky tomuto řešení lze pak jednoduše vytvořit nový soubor lokalizace a Android Studio zobrazí jednoduchou editační tabulku, kde se jednotlivé textové řetězce přeloží.

Design aplikace se může navrhovat buď klasicky v textovém souboru XML anebo pomocí drag and drop design módu, kde vizuálně vytváříme vzhled aplikace, a na pozadí se vytváří potřebný XML soubor s kódem. Výhodou je, že vývojář v obou módech neustále vidí aktuální rozmístění prvků v rozhraní (layout). Největší posun je však v možnosti si najednou zobrazit náhledy rozložení obrazovky různých velikostí displejů a přizpůsobovat tak vzhled aplikace na různé velikosti displejů již při grafickém návrhu (obrázek 4.8). Samozřejmostí je možnost zobrazení náhledu jak ve vertikální, tak v horizontální poloze.

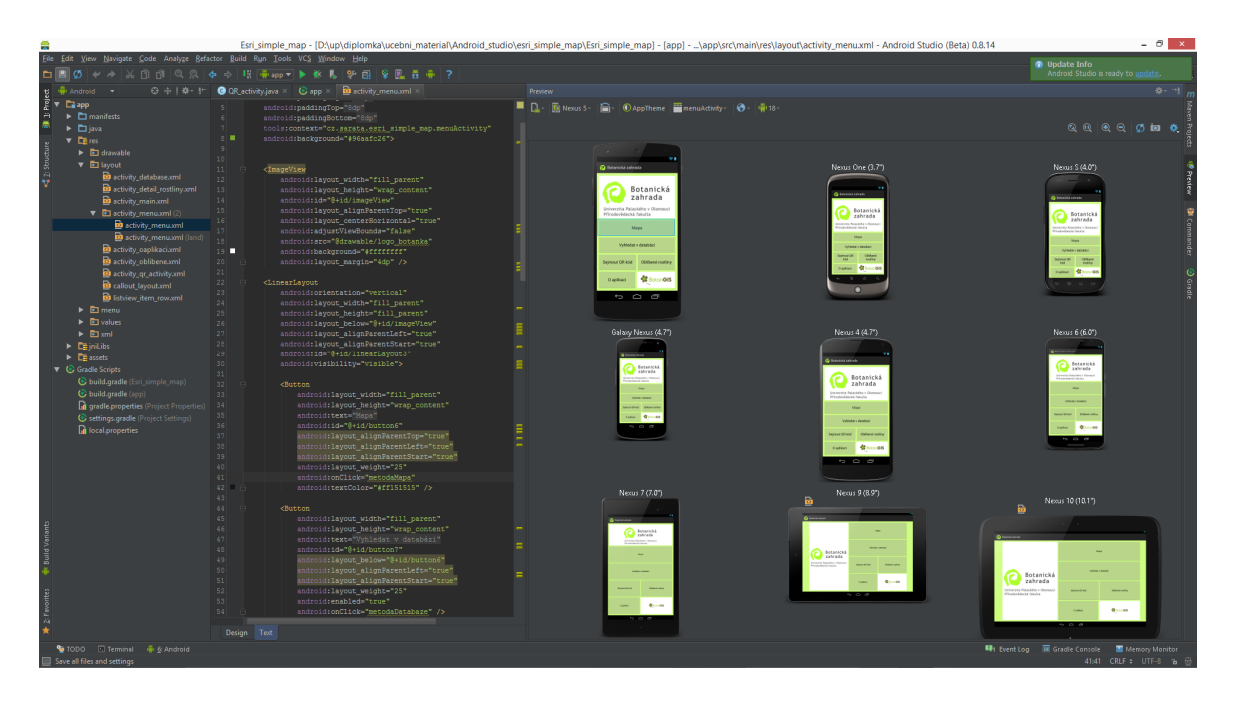

Obr. 4.8 Náhledy uspořádání rozhraní různých velikostí displejů v Android Studiu.

Celé vývojové prostředí přesně reaguje na velikost okna, ve kterém běží. Např. výše zmíněné náhledy se zvětšují, či zmenšují podle toho, kolik se jim dává prostoru. Proto je velmi jednoduché přizpůsobit si vývojové prostředí přesně na míru a zvětšit ty části, které se při vývoji využívají nejvíce. Nejúčelněji lze tato vlastnost využít s velkým monitorem nebo dokonce s rozšířenou plochou více monitorů, kdy pak mohou být všechny vývojové části neustále zobrazeny a vývojář se potom nemusí zdržovat neustálým přepínáním jednotlivých zobrazení.

Pokud vývojář nedisponuje fyzickým zařízením s OS Android, může své aplikace vyzkoušet na zabudovaných emulátorech. Jejich správu a spuštění lze kontrolovat přes AVD Manager (Android Virtual Device). Výhodou je možnost vytvořit nové virtuální zařízení s požadovanými parametry (verze Android, velikost RAM/uložiště/SD karty, aj.) a také možnost simulovat všemožné situace, které mohou nastat (ztráta signálu, výpadek Wi-Fi sítě, vybitá baterie, aj.).

Mimo jiné tedy Android Studio podporuje díky ADB (Android Debug Bridge) debugging na připojeném fyzickém zařízení a díky nástroji Android Device Monitor lze pozorovat zatížení přístroje při běhu testované aplikace.

Mezi další užitečný nástroj patří SDK Manager, který spravuje zapojené knihovny ve vývojovém prostředí a libovolně lze také další potřebné knihovny jednoduše stáhnout. Samozřejmostí je možnost generování podepsaného \*.apk souboru vyvíjené aplikace, jež je potřebný pro publikaci aplikace v obchodě Google Play. V neposlední řadě je třeba také zmínit, že Android Studio je vhodné i pro vývoj Android aplikací na televize či stále více populární hodinky a náramky běžící na systému Android (Android Studio - nové vývojové prostředí, 2013).

Z výše zmíněného výčtu funkcí Android Studia lze tedy soudit, že toto vývojové prostředí bylo opravdu vytvořeno přímočaře a plnohodnotně pro pohodlný vývoj kvalitních a úspěšných aplikací bez nutnosti používat nějaké další nástroje.

### 4.3 Mapová funkcionalita v Android aplikacích

Pro vývoj mapových aplikací nejsou základní knihovny Android a Java příliš vhodné. Sice pomocí knihovny Android lze vytvořit aplikace, které odkazují na polohu či adresu, ale její následné zobrazení již probíhá v předinstalované aplikaci Google Maps. Nějaká větší funkcionalita nebo dokonce možnost práce s prostorovými daty zde není možná. Autor však pro cílovou aplikaci potřeboval větší mapovou funkcionalitu zapojit a proto musel využít jednu z mapovacích knihoven třetích stran. Přehled těchto knihoven a jejich krátký popis následuje níže v této podkapitole.

Ještě před samotným výčtem je však na místě zmínit, jaké speciální vybavení nabízejí dnešní mobilní zařízení pro využití v mapových aplikacích. Nejdůležitější je asi přítomnost GPS modulu, který pomáhá určit polohu zařízení s přesností až 3 metry. Méně přesné určení polohy probíhá i zjištěním z připojené Wi-Fi sítě nebo pomocí triangulace ze základnových převodních stanic BTS (Base Transceiver Station) mobilních operátorů. Důležitou součástí je také hardwarový digitální kompas, který díky elektronickému magnetometru snímá magnetickou indukci obdobně jako u klasického kompasu a pomáhá nám tak přesně určit orientaci zařízení dle světových stran. Ne vždy je však jednoduché držet přístroj vodorovně se zemí, aby určení světových stran bylo co nejpřesnější. S tímto problémem pomáhá další ze senzorů, kterým jsou dnešní telefony osazeny, tedy Akcelerometr. Akcelerometr detekuje otáčení a náklon zařízení, což umožňuje vypočítat odchylky od vodorovné polohy (Laštovička, 2013).

Následuje zmíněný přehled mapovacích knihoven. U první z nich, ArcGIS Runtime SDK for Android, je potřeba zmínit, že tato knihovna byla vybraná jako nejvhodnější řešení pro cíle magisterské práce a proto jí bude věnováno nejvíce prostoru. Jak z názvu vyplývá, tak tato knihovna pochází od firmy Esri jedné z největších firem zabývajících se GIS řešeními. Existují jednotlivé odnože knihovny, které se specializují k vývoji jak na desktop (Java, .NET, WPF), tak na mobilní zařízení (iOS, Android, .NET – Windows Phone API, Windows Mobile) (Features, 2014).

Verze knihovny pro vývoj právě na OS Android shrnuje následující tabulka 4.2.

| <b>Verze knihovny</b> | Datum vydání  | Zásadní novinky                                                                     |
|-----------------------|---------------|-------------------------------------------------------------------------------------|
| v1.0                  | prosinec 2011 | připojení dat z ArcGIS Online a ArcGIS for Server                                   |
| v1.1                  | duben 2012    | vylepšení propojování s portálem ArcGIS.com                                         |
| v2.0                  | červen 2012   | zobrazení vektorové vrstvy z ArcGIS Online                                          |
| v10.1.1               | leden $2013$  | síťové analýzy, WMS, KML on-line                                                    |
| v10.2                 | listopad 2013 | první jednoduché možnosti s lokální vektorovou<br>vrstvou, možnosti grafické vrstvy |
| v10.2.2               | březen 2014   | podpora pro off-line aplikace, runtime content<br>(.geodatabase)                    |
| v10.2.3               | duben 2014    | prvotní podpora práce s atributy vektorové vrstvy                                   |
| v10.2.4               | říjen 2014    | přímá podpora vektorových formátů (KML,<br>geopackage, SHP)                         |
| v10.2.5               | prosinec 2014 | podpora Android Studia                                                              |

Tab. 4.2 Přehled verzí knihovny ArcGIS Runtime SDK for Android (vytvořeno podle ArcGIS Blog, 2014)

Jak je vidět z tabulky 4.2, od verze knihovny 10.1.1 došlo ke sjednocení názvů verzí s desktopovým produktem ArcGIS a dále lze vidět, že ta nejdůležitější funkcionalita přišla až v průběhu vypracovávání této magisterské práce (podpora geopackage a podpora Android Studia). Ke knihovně existuje dokumentace, která je však dosti stručná, což začínajícím vývojářům ztěžuje práci. Ti pak musí čerpat hlavně z webových fór, kde lze informací nalézt podstatně více.

S použitím knihovny souvisí její licencování. Pro vývojové účely je k dispozici plná funkcionalita, ale mapové pole v aplikaci má neodstranitelný vodotisk s logem Esri. Následně jsou pro distribuci v nabídce dvě licence. Basic licence je zdarma, je však nutné vyvíjenou aplikaci zaregistrovat přes zřízený vývojářský účet u ArcGIS. Vývojář tímto způsobem získá jedinečné ID, které po použití v kódu aplikace odstraňuje vodotisk. Funkcionalita při této licenci je okleštěna o off-line geokódování, off-line routing a offline editace vektorových vrstev. Plná licence Standard obsahuje již veškerou funkcionalitu, avšak je nutné její zakoupení (většinou je obdržena spolu s jinými produkty Esri).

Pro seznámení se s touto knihovnou autor mimo jiné využil česky psaný dokument od Kateřiny Hynkové (2013). Mezi hlavní přednosti této knihovny patří podle Guide – ArcGIS Runtime SDK for Android (2015):

- přidání vrstev z ArcGIS for Server a ArcGIS Online,
- práce off-line s podkladovými i operačními vrstvami,
- možnost přidání lokální dlaždicové vrstvy, uložené v zařízení,
- použití libovolných souřadnicových systémů,
- možnosti spousty prostorových a geometrických GIS analýz,
- editace dat off-line a jejich následná synchronizace až je zařízení on-line,
- práce s GPS přijímačem zařízení,
- off-line a on-line routing (auto navigační aplikace),
- informační pop-up okna a callout,
- přidání překryvné grafické vrstvy (kreslení grafiky prostorových dat),
- prostorové a atributové dotazování pomocí SQL jazyka,
- off-line a on-line geokódování.

Autor při vývoji využil z této knihovny nejvíce dvě třídy. První z nich je třída .geometryEngine, která obsahovala metody na práci se souřadnicovými systémy a převody mezi nimi. Dále také obsahovala metody základních geoprocessingových úloh jako je buffer či intersect. Druhou třídou je .geodatabaseFeatureTable, jež obsahovala metody pro práci s atributy vektorové vrstvy uložené v geodatabázi (\*.geodatabase) (API Reference, 2015).

Následuje přehled dalších mapových knihoven, které byly zvažovány při vývoji aplikace. V úvahu připadala mapová knihovna OSMDroid, která je zcela zdarma a její integrace je jednoduchá, stačí pouze nahrát do projektu potřebné Java soubory \*.jar. Pyšní se tím, že je to téměř plnohodnotná náhrada za mapovou knihovnu Google Maps Android Api, která bude zmíněna dále. Výhodou knihovny OSMDroid je možnost stažení a použití podkladových map z projektu Open Street Map (OSM) jako off-line řešení aplikace (Osmdroid, 2015).

Mapsforge je další mapová knihovna, která taktéž umožňuje implementaci map z OSM. Mezi výhody této knihovny patří rozmanité možnosti práce s operační vrstvou, podpora multi-dotykových gest, podpora všech zařízení s OS Android 2.3 a vyšším, velmi malá velikost knihovny (400 KB), jednoduché použití a fakt, že knihovna je celá zdarma (Mapsforge, 2015).

Další mapovou knihovnou je Google Maps Android API v2. Knihovna pracuje s mapovými podklady z Google Maps a je velmi dobře přizpůsobena pro provoz na mobilním zařízení. Nevýhodou je nemožnost stáhnout mapy pro off-line užití. Knihovna však velmi dobře pracuje s operačními vrstvami, včetně možnosti clusteringu většího množství bodů (Introduction to the Google Maps Android API v2, 2015).

Velmi zajímavou mapovou knihovnou je Nutiteq. Tato knihovna se pyšní možností nahlížet na mapu ve 3D zobrazení a dodávat 3D modely budov či celých měst. Možnost off-line řešení je pomocí rastrů ve formátu MBTiles nebo GeoTIFF. Výhodou je také podpora různých mapových projekcí a velkého množství GIS formátů. Nejen proto se tedy tato knihovna jeví jako velmi dobře použitelná pro různé aplikace s GIS tématikou (Overview – Nutiteq, 2015).

Odlehčenější mapovou knihovnou je Mapbox. Tato knihovna má základní funkce zobrazování a ovládání mapy. Její velkou silou je možnost stylizace podkladových a operačních vrstev a tedy přizpůsobení celého zobrazení mapy co nejvíce cílovému účelu (Mapbox Android SDK, 2015).

#### 4.4 Distribuce aplikace v obchodě GooglePlay

Obchod s aplikacemi Google Play je on-line distribuční služba vzniklá v roce 2012 spojením dřívějších služeb Google Music a Android Market. Primárně je tato služba určena pro distribuci aplikací a her pro zařízení s OS Android. Google Play však zasahuje i do distribuce hudby, filmů či knih. Obecně pro uživatele, kteří chtějí tuto službu využívat, platí jediná podmínka, a to mít účet u společnosti Google. V dnešní době se v obchodě nachází více jak 1,25 milionu aplikací (viz Obr. 4.9), což jen dokazuje popularitu tvorby aplikací na OS Android (Google Play, 2015).

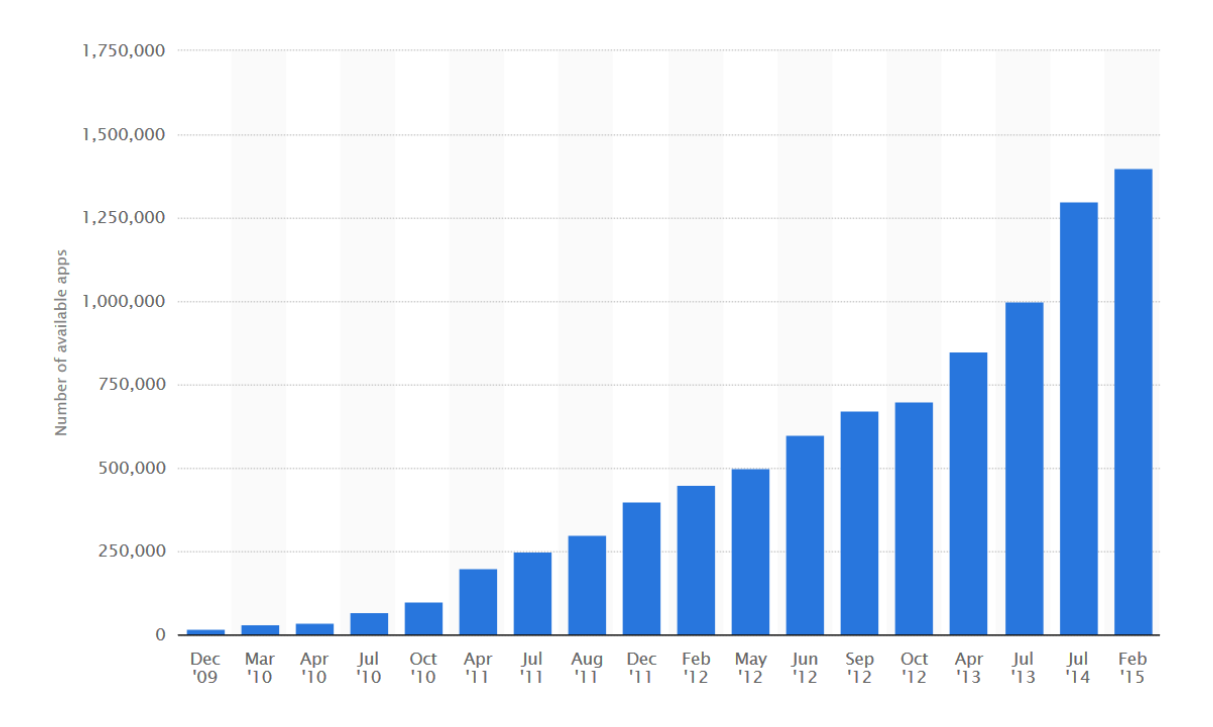

Obr. 4.9 Rostoucí počet aplikací v obchodě Google Play (Number of available applications in the Google Play Store, 2015).

Pro vývojáře tedy představuje obchod Google Play místo, kde mohou publikovat své výtvory. S tím však souvisí potřeba vytvořit si účet vývojáře na Google Play. Registrovat se může každý, ale za jednorázový poplatek 25 dolarů. Samotná publikace aplikace již není příliš složitá. Je potřeba nahrát instalační soubor aplikace \*.apk. Dále vytvořit záznam v obchodě Google Play, což znamená napsat základní informace o aplikaci, přidat snímky obrazovky, propagační grafiku, volitelně propagační video, zařadit aplikaci do kategorií pro snadnější vyhledání a nastavit hodnocení obsahu podle podmínek Google. V neposlední řadě se nastaví země, ve kterých se má aplikace publikovat a také

za jakou cenu. Pokud vývojář chce aplikaci prodávat, musí si k vývojářskému účtu pořídit ještě navíc tzv. účet kupce. Na tomto účtu vývojář vidí vydělaný zůstatek, ale nemůže s penězi nijak manipulovat. Jednou měsíčně pak Google pošle veškerý zůstatek z tohoto účtu na přednastavený klasický bankovní účet vývojáře. Celou situaci mírně komplikuje fakt, že Google se nestará o platbu DPH (daň z přidané hodnoty) tak, jak to například za vývojáře dělá Apple ve svém obchodě iStore. Proto je tedy nutné daň k cílové ceně připočíst a ve své zemi podat daňové přiznání.

## 5 APLIKACE BOTANICKÁ ZAHRADA UPOL

Hlavním cílem celé magisterské práce bylo vytvořit mobilní aplikaci, která by umožňovala vyhledávání a identifikaci rostlin v Botanické zahradě Univerzity Palackého v Olomouci. Díky novým zkušenostem, naučeným dovednostem a celkovému přehledu, který autor získal v první fázi zpracování této práce, jež byly popsány v kapitole 4, se mohlo přejít ke druhé fázi, tedy samotnému vývoji aplikace. Detailní postup a problémy, na které autor narazil v průběhu vývoje, včetně představení výsledné aplikace, popisuje tato kapitola.

## 5.1 Výběr metod prostorového vyhledávání

Jelikož výsledná aplikace měla být schopná vyhledávat i pomocí pokročilejších metod prostorového vyhledávání, bylo zapotřebí určit, jaké metody budou implementovány. Je jasné, že neexistuje jasně daný seznam metod prostorového vyhledávání, či dokonce jejich klasifikace na základní a pokročilé. Autor však za pokročilejší metody považuje takové, které při vyhledávání v prostoru využívají technologie (GPS, QR, Kompas), kterými dnešní mobilní zařízení disponují a jejichž zapojení by při vyhledávání v desktopové aplikaci nebylo možné. Pomocí kombinace některých metod zmíněných ve studiích v rešerši, dále pak prozkoumáním možností mapové knihovny ArcGIS Runtime SDK for Android a faktem, že vyhledávání bude probíhat na opravdu malém území, což není u obdobných řešení typické, autor navrhl rozdělení metod prostorového vyhledávání, které by mělo co nejvíc reflektovat zmíněné aspekty.

Území Botanické zahrady Univerzity Palackého není nikterak velké. Jedná se o obdélníkovou parcelu, která měří přibližně 120 metrů na délku a 50 metrů na šířku.

Pro vyhledávání a navigaci v prostoru je důležité, aby aplikace věděla, kde se uživatel nachází. K získání polohy může dojít dvojím způsobem.

- Dynamické získání polohy zde dochází k určení polohy pomocí automatických systémů, kde je změna polohy uživatele dynamicky zaznamenána v reálném čase. Příkladem je určení polohy pomocí GPS, připojené Wi-Fi sítě či triangulací z BTS stanic.
- Statické získání polohy zde dojde k zaznamenání změny polohy uživatele pouze jeho vlastním přičiněním. Jako příklad lze uvést získání polohy naskenováním QR kódu, který v sobě nese informaci o známé poloze nebo určením pozice v mapě uživatelem (tzv. tapnutím $3$  do mapy).

 $\overline{a}$ 

<sup>&</sup>lt;sup>3</sup> Tapnutí. Z anglického slova "tap", v překladu poklepání (klepnutí). V kontextu práce s dotykovým zařízením, je toto slovo používáno ve smyslu dotyku a interakce s dotykovým displejem.

Z dynamických způsobů, jak získat polohu, připadá v úvahu pouze GPS. Ta jediná je dostatečně přesná na to, aby dokázala reflektovat změnu polohy na tak malém území. Statické způsoby lze použít oba.

Následuje zmíněné rozdělení metod vyhledávání nad prostorovými daty.

#### Prostorové metody s GPS:

- o buffer kolem dynamicky měnící se polohy uživatele, který pomáhá vybírat jen ty rostliny, které se nacházejí do určité vzdálenosti,
- o seřazení výčtu rostlin podle vzdálenosti od nejbližší k nejvzdálenější podle uživatelovy polohy,
- o navigace k vybrané rostlině podle dynamicky měnící se polohy uživatele (pomocí azimutu a graficky zvýrazněné vzdušné vzdálenosti k rostlině).

#### Prostorové metody bez GPS:

- o buffer kolem statické polohy,
- o seřazení výčtu rostlin podle statické polohy,
- o navigace k vybrané rostlině podle uživatelovy statické polohy (pomocí graficky zvýrazněné vzdušné vzdálenosti),
- o výběr rostlin pomocí uživatelem nakresleného polygonu,
- o vyhledání nejkratší trasy pomocí routingu v síti.

#### Atributové metody:

- o jednoduchý vyhledávací filtr pomocí zadaného textu,
- o kombinace atributového vyhledávání s prostorovým (např. buffer kolem dynamicky měnící se polohy na už atributově omezenou množinu rostlin),
- o složený vyhledávací filtr.

Všechny nezašedlé metody z výše zmíněného rozdělení byly implementovány do cílové aplikace. Zašedlé metody byly zmíněny jako proveditelná řešení, avšak pro použitelnost aplikace nepotřebná.

## 5.2 Příprava a zpracování dat

Jak bylo zmíněno již v kapitole 2.2 Použitá data, nejdůležitější datovou vrstvou pro chod celé aplikace je bodová vrstva rostlin Botanické zahrady Univerzity Palackého. Tato vrstva byla stažena z PostGIS databáze portálu BotanGIS, kde se nachází nejaktuálnější verze této vrstvy. Případná obava z další aktualizace vrstvy není na místě, jelikož migrace

rostlin v databázi je minimální (cca 20/rok). Navíc nové rostliny jsou do systému zavedeny bez polohové složky pouze pro účely Indexu seminum, což je seznam nabízených semínek k výměně s jinými botanickými zahradami.

Vrstva po stažení byla ve formátu Esri shapefile (\*.shp), což není ideální formát pro práci v mobilní aplikaci. Firma Esri však naštěstí ve svém produktu ArcGIS od verze 10.2.2 přidala funkcionalitu, která dovoluje zabalit vektorové vrstvy do tzv. Runtime content jako geodatabázi (\*.geodatabase). Tyto geodatabáze jsou přímo uzpůsobeny pro integraci do mobilních zařízení v rámci mapové mobilní Esri knihovny ArcGIS Runtime SDK. Výhodou je, že v jedné geodatabázi může být zabaleno více vektorových vrstev, ke kterým lze jednoduše přistupovat, a že se kromě geometrie a atributových záznamů uloží také informaci o použitém znakovém klíči, který je při využití v mobilním zařízení automaticky načten. Autor tedy do této geodatabáze zabalil bodovou vrstvu rostlin, polygonovou vrstvu využití ploch v rámci botanické zahrady a vrstvu jednoduchého liniového obrysu hranice zahrady. Nástroj k vytvoření zmíněné geodatabáze se nachází v programu ArcMap od verze 10.2.2 pod File > Share  $As >$  Runtime content. Autor se však mnohokrát přesvědčil o tom, že vrstvy takto zabalené do geodatabáze neobsahovaly veškerou svoji geometrii. Proto je lepší využít tento nástroj v ArcToolboxu (Data Management Tools > Package > Create Runtime Content), kde již vše funguje správně. Pravděpodobně se jedná o chybu na straně Esri, která bude s novějšími verzemi odstraněna. Pro bezchybné zabalení vrstev do geodatabáze je nutné, aby všechny vrstvy, které mají být zabaleny, byly ve stejném pracovním adresáři.

Stejně tak i pro rastrové soubory platí, že klasické formáty jako TIFF či Esri grid nejsou v mobilních aplikacích využitelné. Ale i zde lze využít nástrojů, které ArcGIS nabízí. Konkrétně se jedná o nástroj Create Map Tile Package (Data Management Tools > Package > Create Map Tile Package), který slouží pro vytvoření souboru dlaždic (\*.tpk), jež v několika úrovních přiblížení zobrazuje původní rastrový obraz. Vytvoření takovéhoto souboru dlaždic v určitých případech doprovází pár dílčích kroků. Velmi totiž záleží na souřadnicovém systému, ve kterém chceme, aby byl výsledný soubor dlaždic zobrazován. Pokud vrstvu budeme zobrazovat nad podkladovými mapami typu Google Maps, Bing Maps či podkladové mapy z ArcGIS Online (souřadnicový systém WGS-84), tak stačí tuto možnost zatrhnout během vytváření souboru dlaždic a vše ostatní se udělá automaticky. Pokud však je potřeba vrstvu dlaždic zobrazovat v nějakém jiném souřadnicovém systému (např. S-JTSK), tak je nutné pro potřeby vytvoření souboru dlaždic vytvořit ještě XML schéma, které nese informace o souřadnicovém systému, počtu úrovní přiblížení, formátu výsledných dlaždic či velikosti jednotlivých pixelů. Toto schéma lze vytvořit díky jinému nástroji v programu ArcGIS, jimž je Generate Tile Cache Tiling Scheme (Data Management Tools > Tile Cache > Generate Tile Cache Tiling Scheme). Tímto způsobem tedy byl vytvořen soubor dlaždic pro podkladové ortofoto, který může být uložen a zobrazován lokálně v zařízení.

## 5.3 Hierarchie a propojení aktivit ve výsledné aplikaci

V této podkapitole bude uveden přehled a popis aktivit z výsledné aplikace. Před tím je však ještě nutné osvětlit, co to aktivita je, a jak se chová.

Aktivitu lze chápat jako základní komponentu pro vykreslování grafického návrhu a běh specifické funkcionality aplikace, ale i celého operačního systému. Pro každého vývojáře aplikací na OS Android je nesmírně důležité pochopit tzv. Životní cyklus aktivity, který lze vidět na obrázku 5.1. Tento cyklus vychází z předpokladu, že nikdy nelze přesně určit, jak dlouho aktivita poběží, a proto existují metody, které se v různých situacích volají. Může např. dojít k překrytí aktuální aktivity aktivitou příchozího hovoru nebo třeba může uživatel aktivitu (aplikaci) minimalizovat, aby mohl pracovat s jinou. V neposlední řadě může také dojít k "násilnému" ukončení aktivity operačním systémem, který potřebuje využít zdroje operační paměti pro aktivitu s vyšší prioritou.

Následuje přehled metod, které obsluhují zmíněný životní cyklus aktivity:

- onCreate metoda je volaná v okamžiku vytvoření aktivity. Dochází zde k inicializaci aktivity a nastavení uživatelského prostředí,
- $\bullet$  *onStart* volá se, pokud byla aktivita poprvé spuštěna nebo byla aktivována po svém překrytí např. dialogovým oknem,
- *onResume* volá se těsně před tím, než je daná aktivita posunuta do popředí a stane se viditelnou pro uživatele (po restartu, po pauze nebo při prvním spuštění),
- $\bullet$  *onPause* volá se těsně před přechodem aktivity do pozadí,
- $\bullet$  *onStop* volá se, když se má aktivita zastavit a být neviditelná pro uživatele,
- $\bullet$  *onDestroy* volá se před úplným zrušením aktivity,
- *onRestart* volá se po ukončení a následném obnovení aktivity (viz Obr. 5.1),

(Allen, 2013).

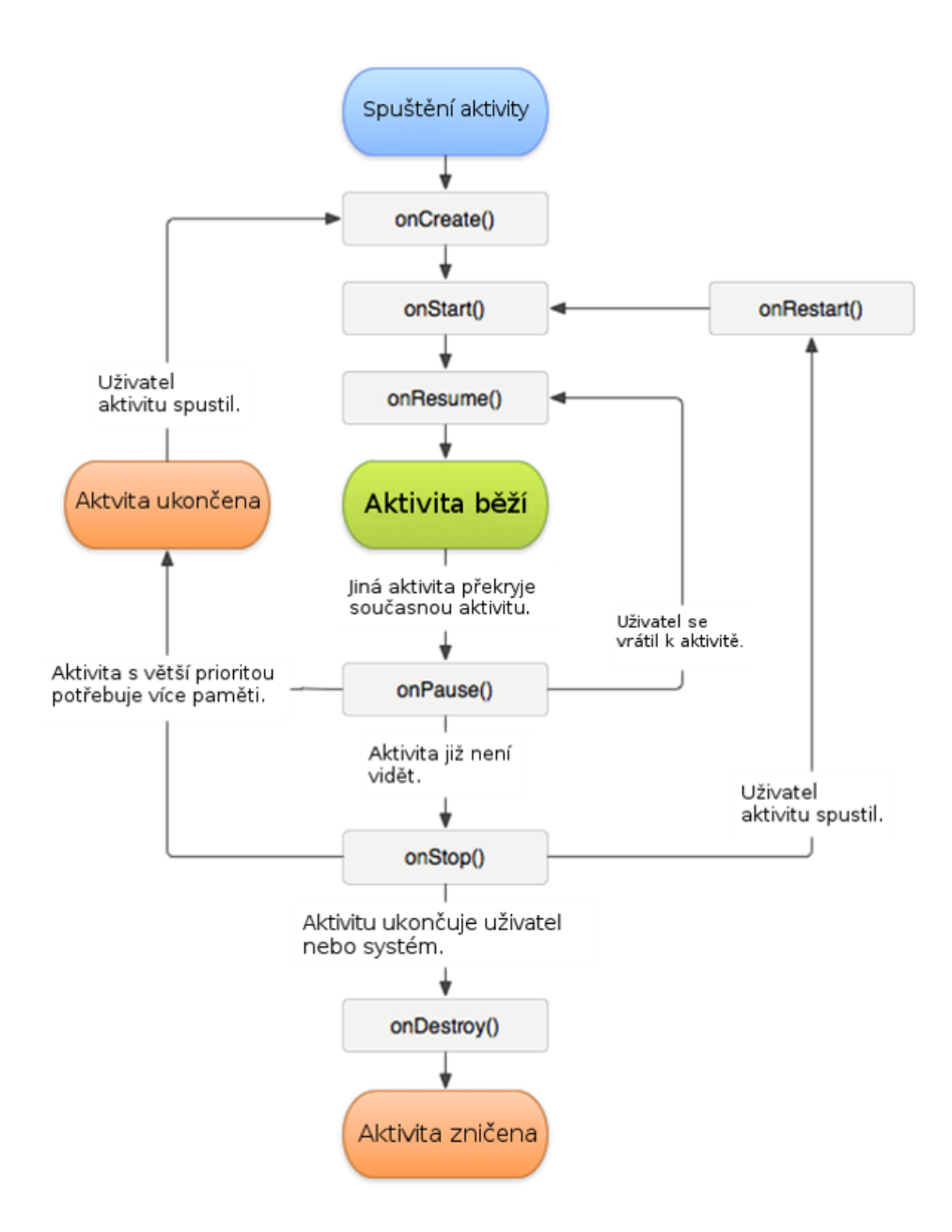

Obr. 5.1 Životní cyklus aktivity (Android programování, 2015).

Ve výsledné aplikaci této magisterské práce se nachází sedm aktivit. Jejich přehled a popis následuje níže. Na obrázku 5.9 pak lze pro lepší představu vidět jejich hierarchii a propojení v rámci aplikace.

- Aktivita Menu tato aktivita slouží jako rozcestník celé aplikace. Je to první aktivita, která se zobrazí při spuštění aplikace. V rámci této aktivity probíhá kontrola existence dat a jejich případné kopírování do uložiště přístroje. Ukázka této aktivity je na obrázku 5.2.
- Aktivita Mapa tato aktivita zabezpečuje veškerou mapovou funkcionalitu aplikace. Umožňuje zobrazovat různé mapové vrstvy, zobrazovat polohu uživatele pomocí GPS či navigovat k vybrané rostlině. Rovněž umožňuje

i identifikaci rostlin pomocí tapnutí uživatele. Ukázka této aktivity je na obrázku 5.3.

- Aktivita Databáze tato aktivita zabezpečuje funkcionalitu atributového, ale i prostorového vyhledávání. Umožňuje vyhledávat podle zadaného textové řetězce, a pokud je známá poloha zařízení, tak jsou výsledky řazeny podle vzdálenosti. Kliknutím na jeden z vyhledaných výsledků rostlin se otevírá aktivita Detail rostliny, kde jsou zobrazeny detailnější informace o dané rostlině. Aktivitu lze vidět na obrázku 5.4.
- Aktivita QR tato aktivita je poměrně jednoduchá, jak svým vzhledem, tak funkcemi. Umožňuje skenovat QR kódy z Botanické zahrady Univerzity Palackého v Olomouci, z kterých dokáže extrahovat informaci o ID skenované rostliny. Tuto informaci lze následně použít pro statickou polohu. Samotná funkce skenování QR kódu je umožněna díky open source knihovně ZXing (ZXing, 2015), která byla do aplikace implementována. Obrázek 5.5 ukazuje, jak tato aktivita vypadá.
- Aktivita O Aplikaci tato aktivita obsahuje základní informace o aplikaci a také potřebné upozornění o použitelnosti datových sad. Rovněž je zde také zmínka o použití knihovny Runtime SDK for Android, což byla jedna z podmínek základní licence při využití této knihovny. Ukázku lze vidět na obrázku 5.6.
- Aktivita Oblíbené rostliny v této aktivitě se zobrazuje seznam momentálně oblíbených rostlin uživatele. Je to jediná aktivita, kde dochází k určité personalizaci aplikace. Rostliny lze ze seznamu odmazávat. Ukázka je na obrázku 5.7.
- Aktivita Detail rostliny tato aktivita zobrazuje v přehledné tabulce všechny dostupné informace o konkrétní rostlině. Z této aktivity lze otevřít aktivitu Mapa v aktuálním přiblížení na danou rostlinu. Ukázka je na obrázku 5.8.

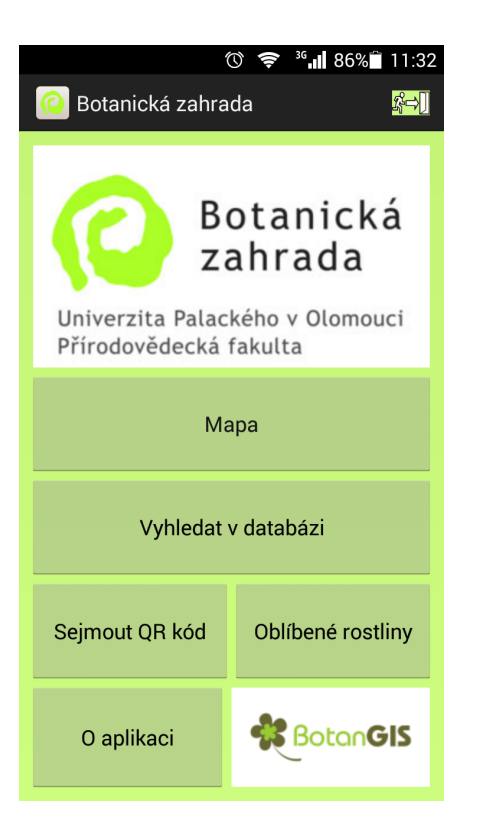

Obr. 5.2 Aktivita Menu.

| M                                        | 36 all 39% <sup>2</sup> 16:52<br>◎ |
|------------------------------------------|------------------------------------|
| Databáze                                 |                                    |
| bor                                      |                                    |
| Počet nálezů: 8                          | Přesnost GPS: 12.0 m               |
| <b>T</b> + +<br><b>a</b> id<br>název     | vzdálenost v metrech               |
| ę<br>1284<br>borovice černá              | 1117.6 m                           |
| ÷<br>1285<br>borovice těžká              | 1129.3 m                           |
| 2761<br>۰<br>borovice kleč (kosodřevina) | 1181.4 m                           |
| ╇<br>2331<br>borovice lesní (sosna)      | 1188.8 m                           |
| ÷<br>$-1282$<br>borovice Heldreichova    | 1190.4 m                           |
| 1283<br>٠<br>borovice kleč (kosodřevina) | 1194.8 m                           |

Obr. 5.4 Aktivita Databáze.

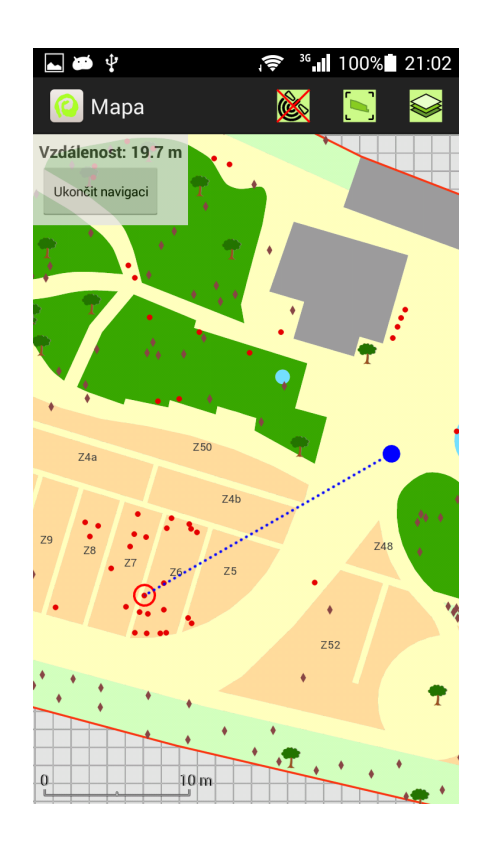

Obr. 5.3 Aktivita Mapa.

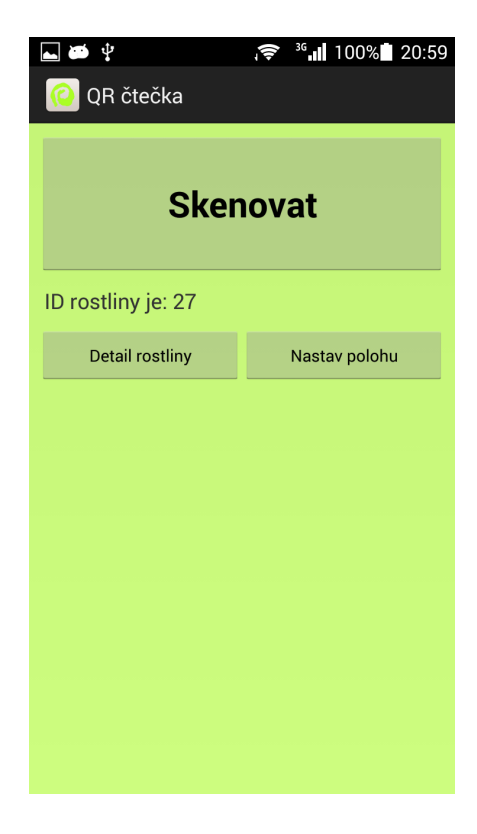

Obr. 5.5 Aktivita QR.

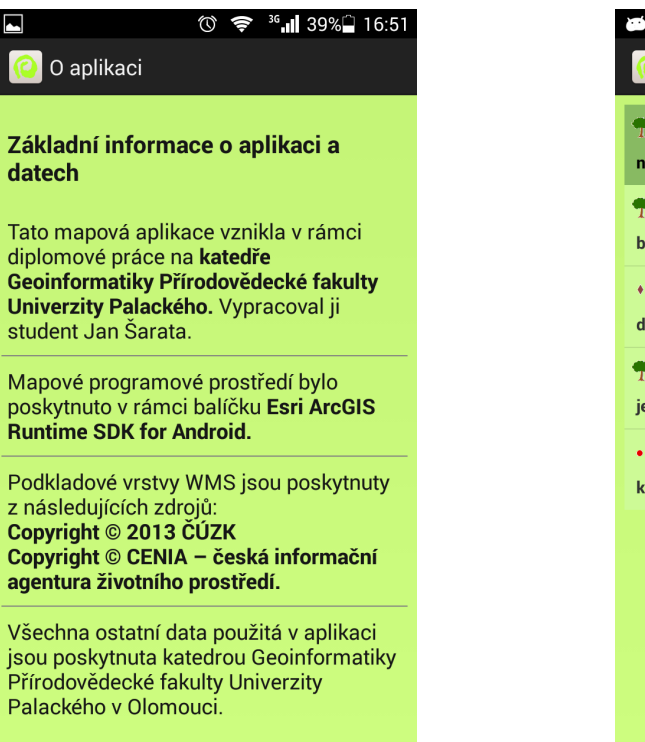

● 36 100% 20:57  $\Rightarrow$   $\psi$ Oblíbené rostliny  $\frac{1}{T}$  + + id smazat vše název  $\bullet$ 1282 borovice Heldreichova  $\vert \mathbf{x} \vert$  $\mathbf{A}^{\text{out}}$ 277 dřišťál Juliin  $\vert \mathbf{x} \vert$  $\bullet$  $\overline{2}$ jedle cilicijská  $\vert \times \vert$ 188  $\bullet$  $\vert \mathbf{x} \vert$ kopytník evropský

Obr. 5.6 Aktivita O aplikaci. Obr. 5.7 Aktivita Oblíbené rostliny.

| DetailRostliny        | $\approx$ $\frac{36}{11}$ 86% 11:38<br>∞ |  |  |
|-----------------------|------------------------------------------|--|--|
| ID rostliny:          | 27                                       |  |  |
| rod česky:            | javor                                    |  |  |
| rod vědecky:          | Acer                                     |  |  |
| druh česky:           | mléč                                     |  |  |
| druh vědecky:         | platanoides                              |  |  |
| čeleď česky:          | mýdelníkovité                            |  |  |
| čeleď vědecky:        | Sapindaceae                              |  |  |
| forma:                | strom                                    |  |  |
| pozice v areálu:      | P <sub>1</sub>                           |  |  |
| umístění:             | plocha                                   |  |  |
| rostlina na BotanGIS: | odkaz                                    |  |  |
|                       |                                          |  |  |
| Zobraz na mapě        |                                          |  |  |

Obr. 5.8 Aktivita Detail rostliny.

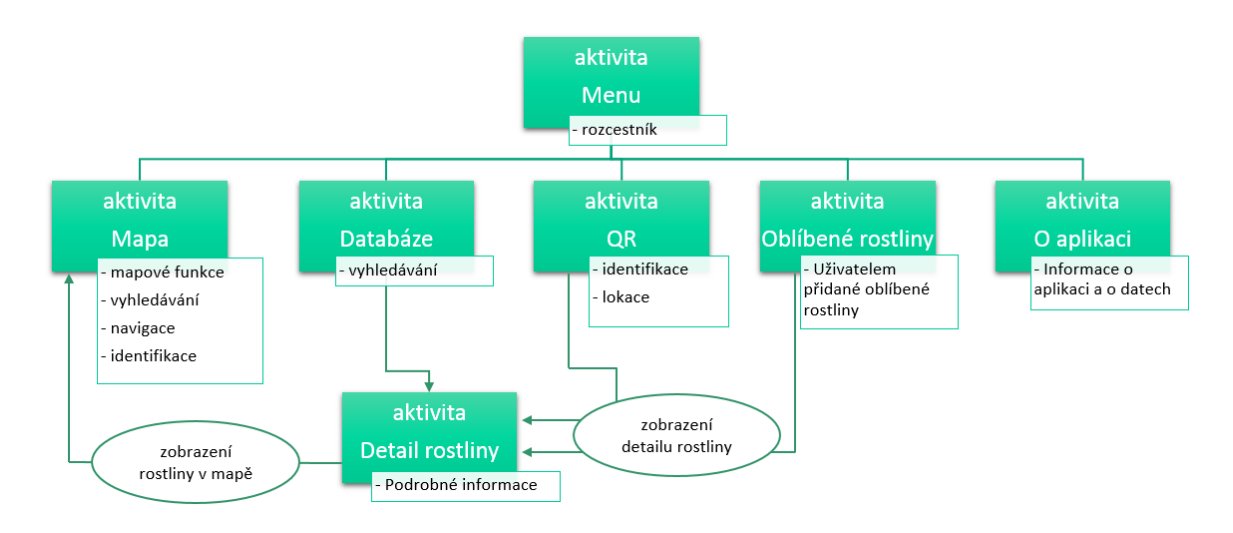

Obr. 5.9 Schéma propojení aktivit ve výsledné aplikaci.

## 5.4 Přehled a popis důležitých funkčních metod

Při vývoji aplikace na OS Android a vlastně i obecně při psaní kódu v programovacím jazyce Java se využívá vytváření metod. Metoda je část ohraničeného kódu, kde dochází k určité specifické funkcionalitě. Tuto metodu lze poté volat téměř odkudkoliv z kódu aplikace, což usnadňuje vývojářům práci, jelikož danou funkcionalitu nemusí psát stále dokola. Zjednodušeně lze napsat, že metody a jejich patřičná volání ovládají chod celé aplikace.

Samotný vývoj aplikace probíhal od nejjednodušších metod po ty složitější. Stěžejní je aktivita "Mapa", proto vývoj započal u ní a stručný postup jejího vývoje je nastíněn dále. Nejprve byla dodána základní schopnost aplikace zobrazovat mapu. Následovala integrace specifického souřadnicového systému (S-JTSK), poté probíhaly pokusy se zobrazením českých WMS (Web Map Service) a WMTS (Web Map Tile Service) mapových služeb. Dále byla přidána vektorová vrstva pomocí Runtime Content (\*.geodatabase) a následovaly zkoušky práce s atributy této vektorové vrstvy. Poté byla snaha využít a začlenit vybavení mobilního zařízení (GPS, kompas) do chodu aplikace a následně byly integrovány jednotlivé funkce prostorového vyhledávání. V další části pak byly tedy vytvořeny ostatní aktivity, které na tu "hlavní" mapovou navazují.

Uvádět v textu práce části kódu z vytvořené aplikace by nebylo přínosné. Autor proto připojuje projekt z Android Studia včetně použité grafiky a okomentovaného kódu celé aplikace na přiloženém DVD (Příloha 1). Přesto však pro lepší představu funkčního zpracování budou v této podkapitole uvedeny a popsány některé důležité metody, které autor vytvořil pro chod výsledné aplikace.

### Aktivita Menu:

 metoda metodaExistujeSoubor – tato metoda při každém spuštěním aplikace kontroluje, zda má uživatel nejaktuálnější data potřebná pro chod aplikace. Tato data jsou distribuována v rámci instalačního souboru \*.apk. Při prvním spuštění a zjištění, že data nejsou nahraná, je zkopíruje na primární uložiště mobilního zařízení. V případě aktualizace dat v rámci nové verze aplikace tato metoda taktéž obsluhuje smazání starých dat a nahrání nových.

## Aktivita Mapa:

- metoda metodaCallout tato metoda obsluhuje funkcionalitu zobrazování callout okna a zvýraznění vybrané rostliny. Okno se objeví po tapnutí na rostlinu (či do její blízkosti) a obsahuje předdefinované údaje, které se získávají z atributové složky této bodové vrstvy rostlin. Aby šipka z callout okna vždy mířila přesně z bodu rostliny, je využita metoda getNearestVertex z třídy GeometryEngine (knihovna ArcGIS Runtime SDK for Android), která najde nejbližší vertex z geometrie vybrané vrstvy,
- metoda *metodaPopisBodu* popisuje každý bod z vrstvy rostlin číslem (ID) získaným z atributové složky této vrstvy. Metoda se automaticky volá až v případě, že je měřítko mapy dostatečně velké. Popisují se pouze body, které jsou v extentu daném displejem mobilního zařízení, aby nedocházelo k dlouhým prodlevám při popisu celé vrstvy,
- metoda metodaMeritko zobrazuje grafické měřítko a mění jeho velikost pokaždé, když dojde k přiblížení, oddálení nebo posunu mapy. Při výpočtu se využívá metody calculateLength2D z třídy Geometry (knihovna ArcGIS Runtime SDK for Android), která vypočítá vzdálenost mezi dvěma body. Dále se také využívá možnosti transformovat mezi sebou body na displeji (kartézská soustava souřadnic) a mapovými body (S-JTSK). Kombinací těchto dvou metod a začlenění její logiky do jednoduché trojčlenky, lze poté vypočítat aktuální délku grafického měřítka pro libovolný displej a aktuální přiblížení,
- metoda metodaGPS tato metoda obsluhuje zapínání a vypínání aktuálního zjišťování polohy zařízení pomocí GPS satelitů. Zároveň taky upozorňuje, pokud je GPS přístroje vypnutá. Metoda je volaná po stisku obrázkového tlačítka satelitu,
- $\bullet$  metoda *metodaNaviguj* tato metoda zobrazuje spojnici bodu aktuální polohy (pokud je známá) a rostliny, ke které chce uživatel navigovat. Zároveň také zobrazuje vzdušnou vzdálenost, a pokud zařízení disponuje kompasem, tak také aktuální azimut pomocí jednoduché šipky. Metoda je volaná po stisku tlačítka "Naviguj k rostlině", které se nachází v Callout okně,
- metoda  $metodaOblibene$  po kliknutí na tlačítko "Přidat do oblíbených", které je rovněž v callout okně rostliny, se ID dané rostliny uloží do jednoduché

paměti tzv. Shared Preferences. Tato paměť se běžně používá pro uložení uživatelského nastavení aplikace, jež přetrvává i po restartu aplikace. Uložení probíhá pomocí páru klíč/hodnota,

- metoda *metodaZiskatPolohuTapnutim* tato metoda umožňuje uložit polohu podle tapnutí uživatele do mapy (využívá se, pokud uživatel přesně ví, kde stojí). Tato poloha pak může být použita na vyhledávání, či navigaci,
- metody onLocationChanged, onSensorChanged, onConfigurationChanged, onGpsStatusChanged – tyto metody nejsou vytvořeny autorem, ale jsou to důležité metody systému Android, které pomáhají určit, jak se bude aplikace chovat v určitých stavech zařízení. OnLocationChanged je volána pokaždé, když se změní poloha zařízení určená pomocí GPS. OnSensorChanged je zase volána vždy, když se změní hodnoty sensoru, který je sledován (většinou kompas). OnConfigurationChanged se volá, vždy když dojde ke změně konfigurace zařízení. Touto změnou je ve většině případech myšlena orientace obrazovky (horizontální/vertikální). OnGpsStatusChanged je volána tehdy, změní-li se stav GPS. Mezi nejčastější stavy patří: First fix (první signál od zapnutí GPS), Has fix (obnovení signálu), Lost fix (ztracení signálu).

## Aktivita Databáze:

• metoda *metodaHledej* – podle zadaného textového řetězce a vybraných kritérií (atribut nebo buffer kolem uživatelovy polohy) hledá všechny shody v rámci vrstvy rostliny. Tato metoda je volaná s každým napsaným písmenem anebo s každou změnou polohy v případě zapnuté možnosti hledání bufferem podle mé polohy GPS.

## Aktivita QR:

 metoda metodaPolohaQR – tato metoda ukládá do již zmíněné paměti Shared Preferences údaj o poloze. Touto polohou je myšleno ID rostliny, která byla naskenovaná pomocí QR kódu. ID rostliny však není v QR kódu uloženo přímo. V QR kódu každé rostliny se nachází URL adresa na detail dané rostliny v portále BotanGIS. V rámci této adresy je úplně na konci uvedeno právě i ID rostliny (viz příklad níže). Následná extrakce ID probíhá pomocí metod práce s textovými řetězci. Jelikož je známo, že všechny URL adresy jsou stejné a liší se právě jen v ID, tak může být testována délka řetězce (aby se odlišily ID jednotek, desítek, stovek a tisíců) a poté tedy mohou být odříznuty jedna až čtyři pozice na konci řetězce, čímž se získá ID rostliny. Uživatelova poloha je pak brána tak, jakoby stál přesně v místě geometrie naskenované rostliny. Metoda je volaná po stisknutí tlačítka "Nastav polohu", které se objeví po úspěšném naskenování rostliny.

Příklad URL adresy ..http://botangis.upol.cz/botangis/botanicka-zahrada/25".

### Aktivita Oblíbené:

- metoda *metodaOblibeneRostliny* tato metoda při každém spuštění aktivity Oblíbené vytvoří seznam aktuálně uložených oblíbených rostlin daného uživatele,
- metoda *metodaSmazRostlinu* jak z názvu vyplývá, tak tato metoda vymaže danou rostlinu ze seznamu. Metoda je volaná po stisknutí obrázkového tlačítka červeného křížku, které se nachází u každé rostliny v seznamu.

## Aktivita Detail rostliny:

 metoda metodaDetail – tato metoda je volaná pokaždé, když se spustí aktivita Detail rostliny. Metoda obsluhuje vyplnění přednastavené šablony všech dostupných informací o dané rostlině, které jsou brány z atributové složky bodové vrstvy rostlin.

## 5.5 Výčet funkcionality výsledné aplikace

V této podkapitole bude uveden jednoduchý výčet veškeré funkcionality, která je v konečné verzi aplikace obsažena. Tento přehled slouží pro rychlou představu o možnostech cílové aplikace.

Následuje přehled funkcionality:

- prostorové vyhledávání rostlin pomocí statické i dynamické polohy (buffer),
- atributové vyhledávání podle zadaného textového řetězce a zvolených vyhledávacích kritérií (možnost kombinace i s prostorovým vyhledáváním),
- identifikace rostlin tapnutím v mapě či QR kódem v terénu,
- určení polohy podle GPS, QR kódu nebo podle tapnutí uživatele do mapy,
- kompas, popř. navigační šipka (pokud zařízení má HW kompas zabudován),
- dynamická legenda,
- grafické měřítko,
- možnost práce zcela offline,
- výběr z několika mapových vrstev (ortofoto místní, ortofoto WMTS, polygonový podklad, rostliny, obrys zahrady),
- popis záhonů (číslo záhonu) i jednotlivých rostlin (ID rostliny),
- u každé rostliny přímý odkaz na detail a fotogalerii na portále BotanGIS,
- možnost ukládání rostlin do seznamu oblíbených rostlin, aby bylo možné se k nim později vrátit.

## 5.6 Testování aplikace

Při vývoji probíhalo průběžné testování primárně na dvou zařízeních, kterými autor disponoval. Jednalo se o chytrý telefon Huawei G630 a tablet Asus Memo Pad HD7. Dále pak příležitostné testování probíhalo na chytrých telefonech HTC Desire X, LG G2 mini, Gigabyte GSmart Arty A3 a Samsung Galaxy S4 mini. Jak je vidět v tabulce 5.1, která shrnuje specifikace těchto zařízení, byla snaha testovat na zařízeních s různorodými parametry. Co se týče místa testování, tak je potřeba zmínit, že se nejedná o aplikaci, která by mohla být testována pouze od stolu u počítače. Jelikož bylo potřeba otestovat některé funkce související s polohou uživatele, tak proběhla mnohá testování přímo v Botanické zahradě Univerzity Palackého v Olomouci. Dodatečné testování nebo spíše už nasazení do provozu bylo provedeno pomocí dalších uživatelů, zvláště pak těch s botanickou specializací a jeho výsledky popisuje následující kapitola 5.7. Proto také už od začátku března postupně probíhalo nahrávání nejnovějších verzí aplikace do obchodu Google Play. Přehled verzí i s datem publikace shrnuje obrázek 5.10.

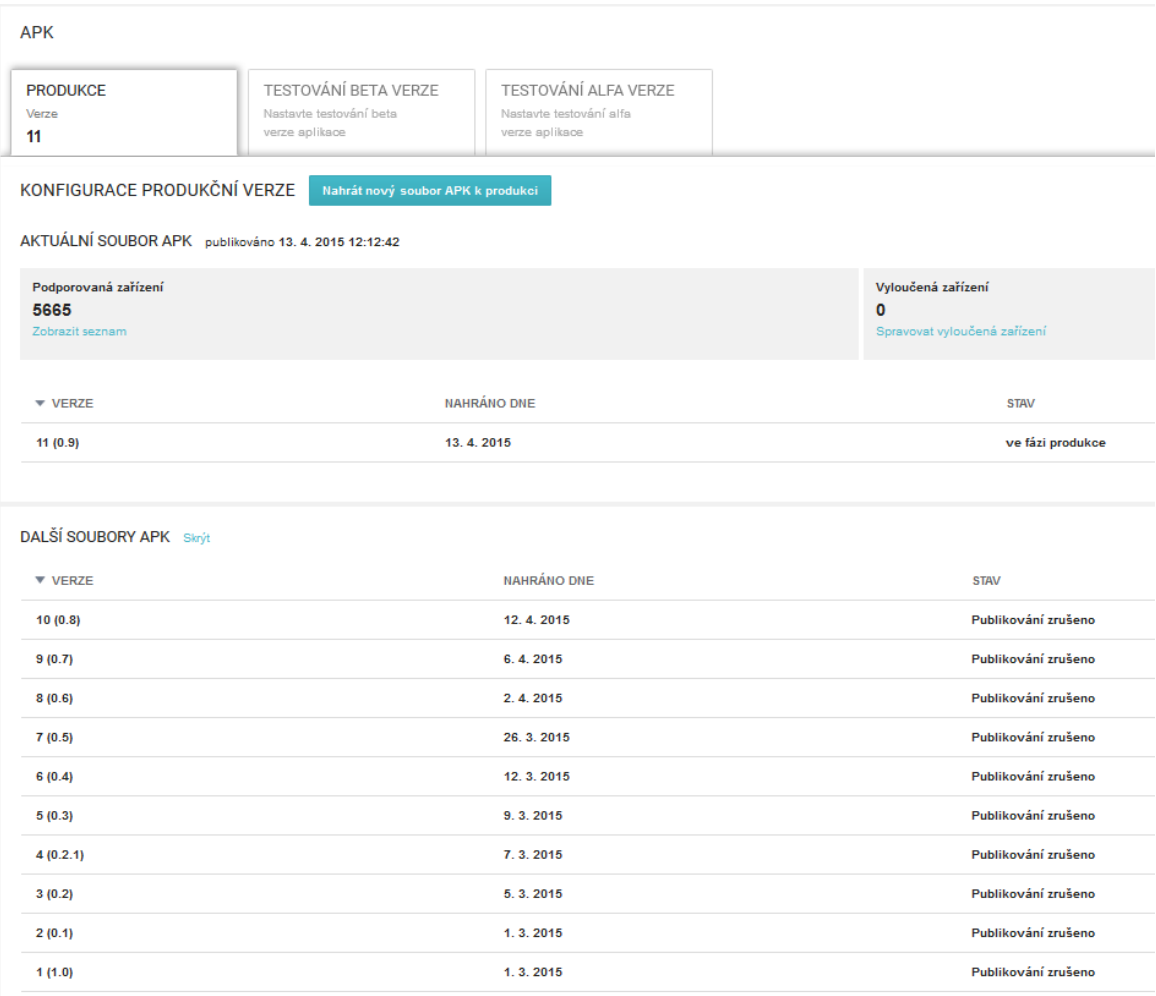

Obr. 5.10 Přehled publikovaných verzí aplikace v obchodě Google Play.

| <b>Název</b>            | <b>Verze OS</b><br><b>Android</b> | Velikost displeje<br>(v palcích) | Rozlišení<br>displeje | <b>Přítomnost</b><br>kompasu |
|-------------------------|-----------------------------------|----------------------------------|-----------------------|------------------------------|
| Asus Memo Pad HD7       | Android 4.2                       | 7                                | hdpi                  | Ano                          |
| Gigabyte GSmart Arty A3 | Android 4.4.2                     | 5 <sup>4</sup>                   | mdpi                  | Ne.                          |
| <b>HTC</b> Desire X     | Android 4.1.1                     | $4^{\circ}$                      | hdpi                  | Ne.                          |
| Huawei Ascend G630      | Android 4.3                       | 5 <sup>4</sup>                   | xhdpi                 | Ne.                          |
| LG G2 mini              | Android 4.4.2                     | $4.7$ <sup>"</sup>               | hdpi                  | Ano                          |
| Samsung Galaxy S4 mini  | Android 4.2.2                     | $4.3$ <sup>"</sup>               | hdpi                  | Ano                          |

Tab. 5.1 Specifikace testovaných zařízení (informace převzaty z GSM Arena, 2015)

## 5.7 Začlenění dotazníku pro evaluaci aplikace

Jelikož si byl autor vědom, že aplikace má využití hlavně pro botaniky, zvláště pak studenty, chtěl získat od těchto subjektů patřičnou zpětnou vazbu. Nejdříve tedy bylo potřeba vymyslet, jak bude tato zpětná vazba získána. První se nabízela možnost komentářů u záznamu aplikace v obchodě Google Play. Z této možnosti však sešlo, jelikož nebyla možnost, jak uživatele dostatečně motivovat, aby zde ohodnocující komentář zanechali. Proto byl implementován systém, kde byl navržen jednoduchý webový dotazník pomocí Google Forms (přiložen na DVD, příloha 1), který hodnotil spokojenost uživatelů s během aplikace. Na tento dotazník se aplikace odkazuje pokaždé, když uživatel aplikaci opouští (viz obrázek 5.11). Pokud však uživatel jednou dotazník vyplní, přestane se na něj aplikace odkazovat.

Druhou stránkou věci bylo vůbec nějaké uživatele získat. Ve spolupráci s vedoucím Botanické zahrady Univerzity Palackého v Olomouci Mgr. Davidem Cigánkem byla provedena propagace aplikace. Informace o vzniku aplikace byly vyvěšeny na webovou stránku botanické zahrady a dále na stránku botanické zahrady na sociální síti Facebook. Mgr. David Cigánek využil také svých konexí na katedře botaniky Přírodovědecké fakulty Univerzity Palackého v Olomouci, kde tamní vyučující informoval o vzniku aplikace. Autor rovněž vytvořil jednoduchý propagační letáček (viz obrázek 5.12), který byl vytištěn a vystaven v informační tabuli v botanické zahradě. Tento letáček bude také k dispozici návštěvníkům na Dni fascinace rostlinami 2015. Jelikož propagace probíhala v průběhu dubna 2015, kdy byla dokončena tato práce, nebyla v danou chvíli na dotazník ještě dostatečná odezva.

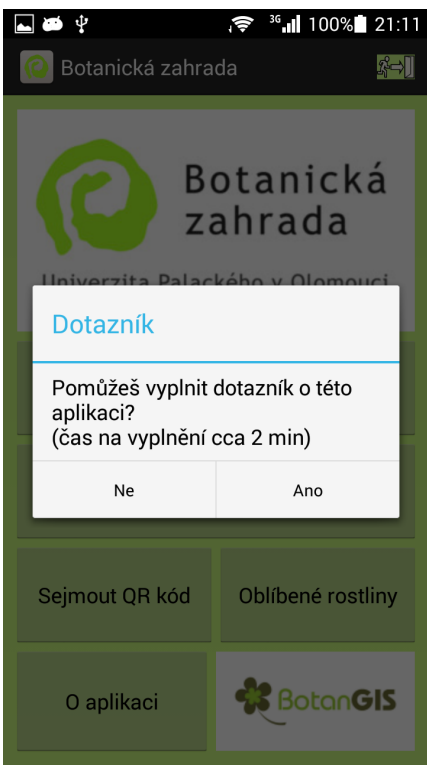

Obr. 5.11 Odkaz na dotazník při opouštění aplikace.

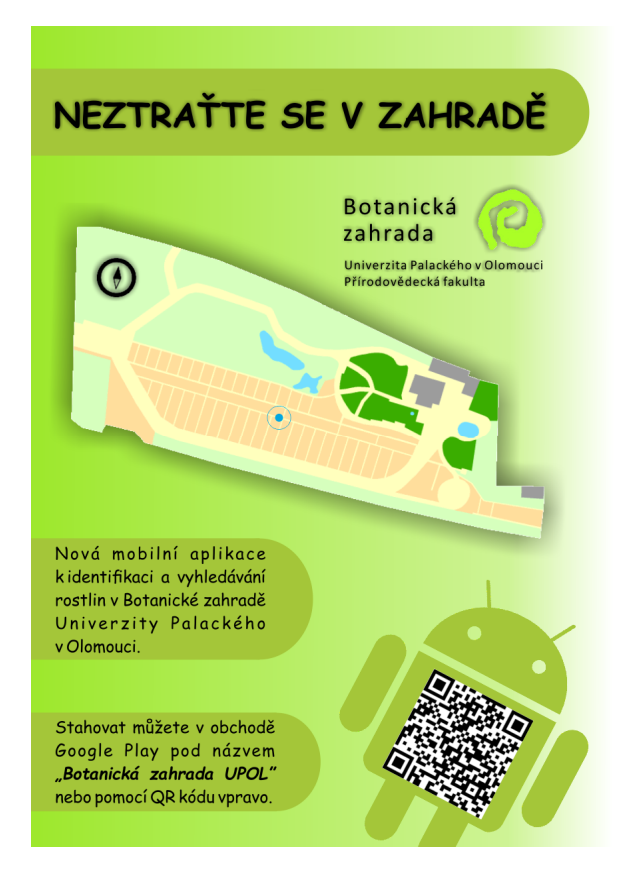

Obr. 5.12 Propagační letáček o aplikaci.

## 6 TYPICKÉ SCÉNÁŘE PRÁCE S VÝSLEDNOU APLIKACÍ

V této kapitole budou popsány dva typické scénáře, jak pracovat s výslednou aplikací. První bude simulovat situaci studenta botaniky, který má v rámci cvičení v botanické zahradě splnit několik úkolů. Druhý scénář pak bude simulovat situaci, kdy aplikace poslouží jako podpůrný nástroj pro správu pracovníkům botanické zahrady.

### 6.1 Scénář Student

V tomto scénáři má tedy student botanického zaměření v rámci cvičení v botanické zahradě splnit několik úkolů. Zadání je následující: "Nalezni v zahradě typické zástupce z čeledí brutnákovité, kakostovité, růžovité, hluchavkovité a mýdelníkovité. U těchto pěti zástupců proveď celé taxonomické zařazení. Pokud je rostlina ve fázi kvetení, zakresli její květní vzorec. Pokud fáze kvetení ještě nenastala nebo naopak jsou květy už opadlé, popiš morfologii listu. Květ či list vždy zdokumentuj pomocí fotografie."

Pokud tedy student využije ke splnění cvičení mobilní aplikaci Botanická zahrada UPOL, postup by byl následující. Student si zapne aplikaci na svém mobilním zařízení a z aktivity Menu rovnou přejde do aktivity Databáze. Zde si zvolí možnost vyhledávat podle čeledi česky a vyhledá všechny rostliny z čeledi brutnákovité, které se v zahradě nacházejí. Jedná se o tři byliny různého druhu (některé byliny stejného druhu se v botanické zahradě nacházejí na více místech, proto jsou uvedeny všechny i zdánlivě duplicitní záznamy) viz obrázek 6.1. V této chvíli si student může v aplikaci zapnout GPS vyhledávání a až bude mít mobilní zařízení dostatečný signál, seřadí navrácené výsledky podle vzdálenosti od studenta (obrázek 6.2). Student si tedy může vybrat tu rostlinu, která je nejblíže. Na vybranou rostlinu klikne a dostává se do aktivity Detail rostliny. Zde může zkontrolovat, zda má opravdu správnou rostlinu, provede celé taxonomické zařazení a pokračuje pomocí tlačítka "Zobraz na mapě" zobrazením aktivity Mapa. Zde je přiblíženo na vybranou rostlinu a rovněž je otevřeno callout okno se základními informacemi (obrázek 6.3). Student v tomto okně může kliknout na tlačítko "Naviguj k rostlině" a aplikace ho pomocí jeho GPS polohy navede co nejlépe k dané rostlině (obrázek 6.4). Pokud však GPS signál není dostatečný, lze využít navigaci pomocí statické polohy. V tomto případě si student vybere jednu z možností, jak získat statickou polohu (QR kód nebo tapnutí do mapy). Například pomocí QR kódu by polohu získal následovně: přešel by do aktivity QR, naskenoval by nejbližší možný QR kód libovolné rostliny a následně stiskl tlačítko "Nastav polohu" (obrázek 5.5). Poté by už postupoval stejně jako v případě s GPS navigací, tedy klikl by na tlačítko "Naviguj k rostlině" v rámci callout okna vybrané rostliny v aktivitě Mapa. Až se student dostane k vybrané rostlině, provede podle svých znalostí zákres květního vzorce, případně morfologii listu a daný orgán vyfotí. Pokud si student některými informacemi není jistý, může se z aplikace odkázat přímo na podrobný záznam o dané rostlině v portále BotanGIS, kde

jsou bližší informace o květu a listu. Postup opakuje u všech zadaných čeledí. Pokud se student chce k některé rostlině později ještě vrátit, může si ji uložit do oblíbených. Na obrázcích 6.5 a 6.6 lze vidět další možné stavy aktivity Mapa, včetně nabídky mapových vrstev či zapojení vyhledávání podle bufferu.

## 6.2 Scénář Pracovník

Ve scénáři Pracovník je cílem přehledně navštívit předdefinovanou skupinu rostlin. Lze předpokládat, že pracovníci zahrady polohu rostlin znají dobře, ale pokud např. zahradník potřebuje na podzim zazimovat některé vybrané rostliny, může si spravovat jejich seznam v oblíbených rostlinách v aplikaci (viz obrázek 5.7). Aplikace může mít využití například i pro fotografa, který fotí květy rostlin pro propagační účely zahrady. Před samotným focením si vybrané rostliny uloží opět do seznamu oblíbených rostlin a postupně je fotí a ze seznamu odmazává. Důležité je také zmínit, že existuje video, které ukazuje základní principy, jak s aplikací pracovat. Toto video se nachází jednak na přiloženém DVD (Příloha 1) a jednak na internetových stránkách vytvořených jako součást magisterské práce, které lze dohledat na webu Katedry geoinformatiky.

| vzdálenost v metrech |
|----------------------|
| neznámá poloha       |
| neznámá poloha       |
| neznámá poloha       |
| neznámá poloha       |
| neznámá poloha       |
|                      |
|                      |

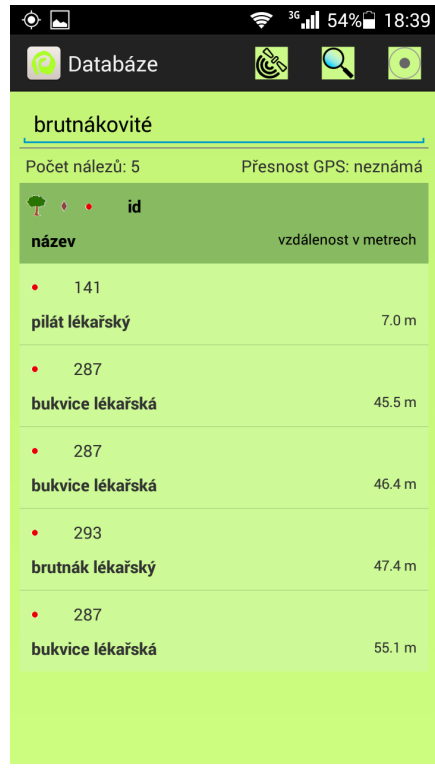

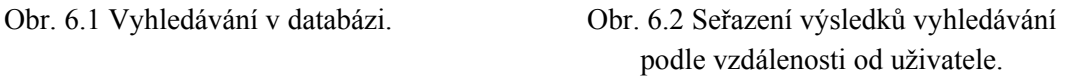

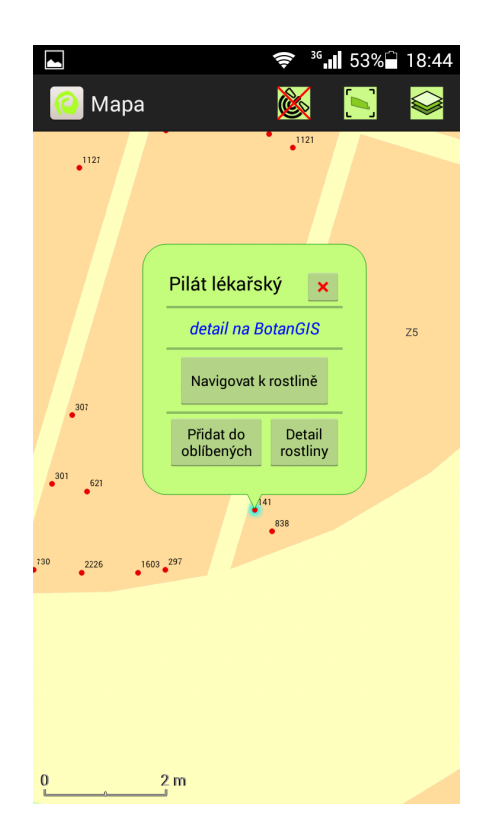

Obr. 6.3 Callout okno rostliny.

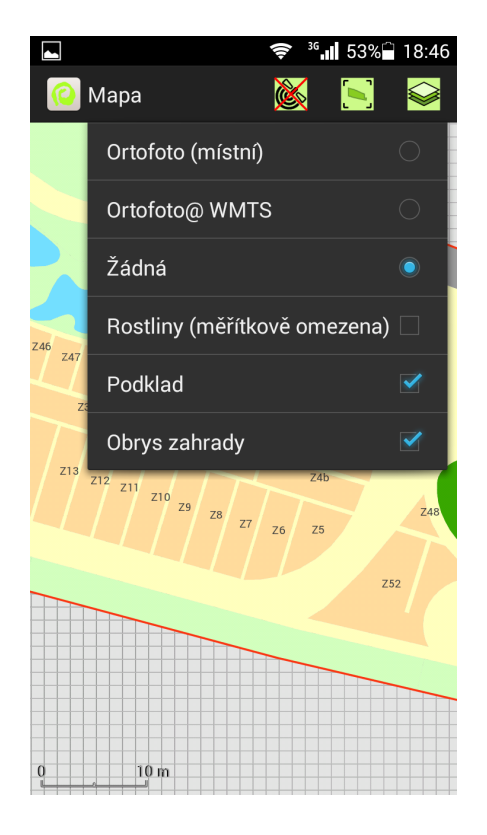

Obr. 6.5 Nabídka mapových vrstev.

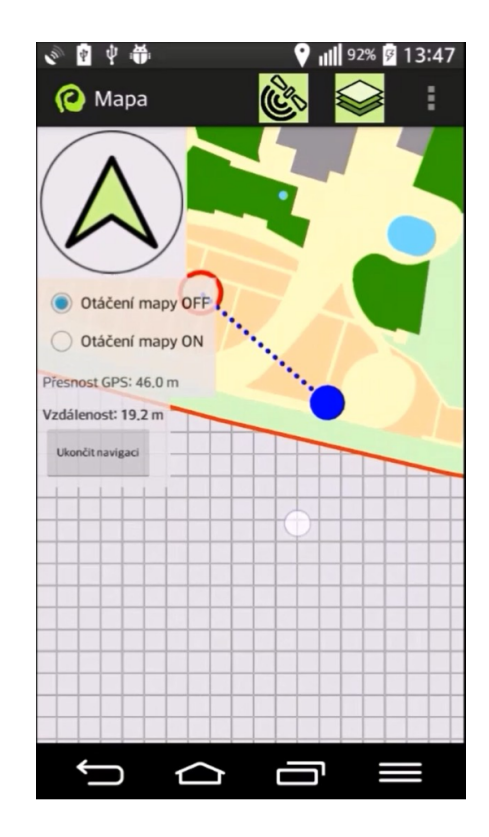

Obr. 6.4 Navigace k rostlině.

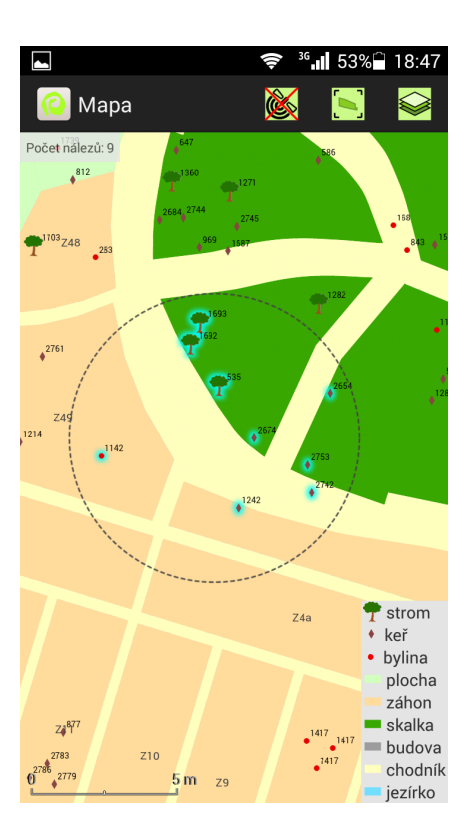

Obr. 6.6 Vyhledávání podle bufferu.

## 7 VÝSLEDKY

Hlavním výsledkem magisterské práce je mobilní aplikace "Botanická zahrada UPOL". Aplikace byla vyvíjena na mobilní operační systém Android a je dostupná ke stažení v obchodě Google Play. Zároveň je také její celý programový kód uveden na přiloženém DVD (příloha 1)

Pro splnění cílů práce bylo zapotřebí do aplikace zapojit možnosti prostorového vyhledávání. Autor z dosažených poznatků z rešerše literatury vytvořil rozdělení metod, které jsou použitelné pro realizaci v tomto konkrétním případě botanické zahrady. Jak je zmíněno a detailněji pospáno v podkapitole 5.1 Výběr metod prostorového vyhledávání, tak je pro navigaci a vyhledávání v prostoru důležité, aby aplikace věděla, kde se uživatel nachází. Autor zde uvádí dva způsoby získání polohy, dynamický (pomocí GPS) a statický (pomocí QR kódů či tapnutím uživatele do mapy). Podle způsobu získání polohy bylo následně vytvořeno rozdělení vyhledávacích metod (nezašedlé metody byly realizovány ve vlastním řešení).

#### Prostorové metody s GPS:

- o buffer kolem dynamicky měnící se polohy uživatele, který pomáhá vybírat jen ty rostliny, které se nacházejí do určité vzdálenosti,
- o seřazení výčtu rostlin podle vzdálenosti od nejbližší k nejvzdálenější podle uživatelovy polohy,
- o navigace k vybrané rostlině podle dynamicky měnící se polohy uživatele (pomocí azimutu a graficky zvýrazněné vzdušné vzdálenosti k rostlině).

#### Prostorové metody bez GPS:

- o buffer kolem statické polohy,
- o seřazení výčtu rostlin podle statické polohy,
- o navigace k vybrané rostlině podle uživatelovy statické polohy (pomocí graficky zvýrazněné vzdušné vzdálenosti),
- o výběr rostlin pomocí uživatelem nakresleného polygonu,
- o vyhledání nejkratší trasy pomocí routingu v síti.

#### Atributové metody:

- o jednoduchý vyhledávací filtr pomocí zadaného textu,
- o kombinace atributového vyhledávání s prostorovým (např. buffer kolem dynamicky měnící se polohy na už atributově omezenou množinu rostlin),
- o složený vyhledávací filtr.

Výsledná aplikace tedy umožňuje všechny možnosti prostorového vyhledávání zmíněné výše. Mimoto však obsahuje i další funkcionalitu, jejíž výčet lze vidět v seznamu níže:

- prostorové vyhledávání rostlin pomocí statické i dynamické polohy (buffer),
- atributové vyhledávání podle zadaného textového řetězce a zvolených vyhledávacích kritérií (možnost kombinace i s prostorovým vyhledáváním),
- identifikace rostlin tapnutím v mapě či QR kódem v terénu,
- určení polohy podle GPS, QR kódu nebo podle tapnutí uživatele do mapy,
- kompas, popř. navigační šipka (pokud zařízení má HW kompas zabudován),
- dynamická legenda,
- grafické měřítko,
- možnost práce zcela offline,
- výběr z několika mapových vrstev (ortofoto místní, ortofoto WMTS, polygonový podklad, rostliny, obrys zahrady),
- popis záhonů (číslo záhonu) i jednotlivých rostlin (ID rostliny),
- u každé rostliny přímý odkaz na detail a fotogalerii na portále BotanGIS,
- možnost ukládání rostlin do seznamu oblíbených rostlin, aby bylo možné se k nim později vrátit.

Pro evaluaci a zpětnou vazbu o použitelnosti aplikace byl vytvořen pomocí Google Forms jednoduchý webový dotazník (DVD, příloha 1), na který se odkazuje přímo aplikace. V době odevzdání této práce však na dotazník ještě nebyla dostatečná odezva.

V rámci textu práce byla vytvořena zmíněná rešerše shrnující starší práce a vědecké články věnující se problematice prostorového vyhledávání a navigace v mobilních aplikacích. Důležitá je také kapitola 4 Vývoj mobilní aplikace, kde autor shrnuje poznatky z obecného vývoje mobilních aplikací na OS Android a to s důrazem na mapovou funkcionalitu. Tato kapitola tak velmi dobře poslouží začínajícímu vývojáři mobilních mapových aplikací bez předešlých zkušeností.

Pro prezentační účely vzniklo krátké video ukazující možnosti aplikace. Toto video je obsaženo jednak na přiloženém DVD (příloha 1) a jednak je také součástí internetových stránek o této práci. Pro propagační účely vznikl jednoduchý letáček (obrázek 5.12), který je vystaven v Botanické zahradě Univerzity Palackého v Olomouci a měl by upoutat budoucí uživatele.

V neposlední řadě byly vytvořeny validní internetové stránky, které slouží jako stručný popis samotné magisterské práce, včetně použitých metod a výsledků. Tyto stránky jsou dostupné ze stránek Katedry geoinformatiky.

## 8 DISKUZE

Magisterská práce měla za cíl vytvořit mobilní aplikaci na prostorové vyhledávání a identifikaci rostlin v Botanické zahradě univerzity Palackého v Olomouci (Botanická zahrada UPOL). Jako mobilní operační systém, na který se aplikace vyvíjela, byl vybrán OS Android. Tato možnost byla zvolena hlavně z důvodu převažujícího zastoupení daného systému na trhu. S tvorbou aplikace na OS Android velmi úzce souvisela potřeba autora prohloubit své znalosti v programovacím jazyce Java, dále pak seznámit se s obecným vývojem na OS Android a také s možnostmi mapových funkcí v mobilní aplikaci. Jako vývojové prostředí bylo zvoleno nové moderní Android Studio, které bylo intuitivní a velmi usnadňovalo spoustu kroků při vývoji aplikace. Patrně největší rozhodování probíhalo při výběru mapové knihovny, která měla rozšířit možnosti aplikace o mapové funkce. Nakonec byla vybrána knihovna ArcGIS Runtime SDK for Android, jelikož má kromě obvyklých mapových funkcí i pokročilejší funkce GIS (buffer, intersect a další) a také proto, že perfektně využívala data "vyexportovaná" pomocí produktu ArcGIS, který autor využíval. Jako možné nahrazení této knihovny by autor viděl v knihovně Nutiteq, jež má dostatečné množství mapových funkcí pro tvorbu podobného řešení.

Při výběru metod prostorového vyhledávání bylo vycházeno z poznatků, které autor nabyl při tvorbě rešerše, z možností vybrané mapové knihovny a z možností dnešních mobilních zařízení. Důležité bylo si uvědomit, že území, na kterém bude aplikace nasazena, je velmi malé, čímž odpadala možnost využít některé metody vhodné spíše pro větší území. Přesto však byl vytvořen přehled použitelných metod, jejichž výběr reflektoval potřeby konkrétního řešení této práce. Jako pokročilejší metody prostorového vyhledávání byly chápány ty, které navíc při vyhledávání využívaly speciálního vybavení mobilních zařízení (GPS modul, kompas) nebo ty, které kombinovaly více jednodušších vyhledávacích metod.

Skepticky lze vzhlížet na přesnost GPS přijímače, která dosahuje maximálně tří metrů. To samozřejmě pro přesnou navigaci k rostlině (např. malé bylině) není ideální, ale pro orientaci je to dostatečné. Při navigaci k rostlině se počítá, že uživatel zkombinuje nejen GPS polohu, ale i svoji schopnost orientovat se v mapě. Jelikož se jedná o aplikaci řešenou off-line, neprobíhá automatická aktualizace dat o rostlinách. Jak však bylo vysvětleno v podkapitole 5.2 Příprava a zpracování dat, časté aktualizace nejsou nutné, jelikož v Botanické zahradě UPOL nedochází k vysoké migraci rostlin. Negativní by také mohl být pohled na nedostačující informační hodnotu, jež je uvedena u každé rostliny. To je daň za možnost aplikace pracovat zcela off-line. Pokud však uživatel disponuje mobilním připojením, lze se u každé rostliny odkázat na její detailní popis na portále BotanGIS. Výhodou je také fakt, že v Botanické zahradě UPOL byla zřízena Wi-Fi síť, která zahradu téměř celou pokrývá. Studentům a zaměstnancům univerzity se tak nabízí možnost připojit se přes známý SSID (Service Set Identifier) Eduroam. Z obecného pohledu na výslednou aplikaci autor hodnotí její funkcionalitu jako dostačující, zatímco způsob jejího zpracování už méně. Tento neduh autor přisuzuje svým nízkým zkušenostem s vývojem mobilních aplikací. Lze napsat, že se jednalo o první mobilní aplikaci, kterou autor vyvíjel, a proto v průběhu zpracování nebylo možné osvojit si všechny nejnovější trendy ve vývoji aplikací či se detailně soustředit na UX (user experience), tedy dosáhnou co nejlepšího pocitu z používání aplikace.

Jako možným rozšířením a zlepšením práce by mohlo být předělání aplikace na další dva nejvyužívanější mobilní operační systémy iOS a Windows Phone. Dále by mohla být aplikace více přizpůsobena pro provoz na tabletech a to pomocí funkce fragmentů. Fragmenty umožňují zobrazovat více aktivit zaráz, pokud jim to velikost displeje dovolí. Problematiku přesnosti GPS by šlo z části vyřešit následovně. Jelikož lze předpokládat, že se uživatel v botanické zahradě pohybuje jen na vytyčených cestičkách, mohla by se grafická tečka, zobrazující polohu uživatele, přichytávat na tuto liniovou vrstvu cestiček. Funkčně by to bylo možné díky metodě getNearestVertex ze třídy GeometryEngine mapové knihovny ArcGIS Runtime SDK for Android. Tím by bylo možné dosáhnout líbivější reprezentace polohy, jelikož by se grafická tečka polohy nezobrazovala např. v záhoně, přestože se uživatel nachází na chodníku u tohoto záhonu. Až dojde v rámci dotazníku k větší zpětné vazbě od uživatelů, tak by bylo rovněž vhodné nejzásadnější připomínky zapracovat.

Výsledná aplikace by měla sloužit jak studentům a učitelům botaniky, tak pracovníkům botanické zahrady. V neposlední řadě využití najde i u obyčejných návštěvníků botanické zahrady, kterým poslouží k lepší orientaci. Textová část práce, zejména kapitola 4 Vývoj mobilní aplikace, dobře poslouží každému začínajícímu vývojáři mobilních mapových aplikací, kterému poskytne rychlý ucelený přehled dnešních možností.

## 9 ZÁVĚR

Cílem magisterské práce bylo zpracovat rešerši na téma prostorového vyhledávání v mobilních GIS aplikacích. Na základě poznatků z této rešerše vybrat metody prostorového vyhledávání, které by byly vhodné pro realizaci mobilní aplikace na identifikaci a vyhledávání rostlin v Botanické zahradě Univerzity Palackého v Olomouci.

Rešerše proběhla z mnoha zahraničních vědeckých článků, ale i z domácích akademických prací. Mobilním operačním systémem, na který se vyvíjelo, byl OS Android. S tím souvisela potřeba autora prohloubit své znalosti v programovacím jazyce Java a také se vzdělat v možnostech vývoje aplikací na tuto platformu. Jako vývojové prostředí bylo využíváno moderní Android Studio a jako mapová knihovna, která rozšiřovala klasické vývojové možnosti o mapovou funkcionalitu, byla zvolena knihovna ArcGIS Runtime SDK for Android. Data potřebná pro aplikaci byla získána z PostGIS databáze z webové aplikace BotanGIS. Data byla následně zpracována a připravena pro běh na mobilní aplikaci v softwaru ArcMap 10.2.2. Vývoj aplikace byl časově nejnáročnější úkol. Při vývoji bylo také vytvářeno grafické prostředí aplikace, které bylo spolu s funkcionalitou neustále testováno a vylepšováno na fyzických zařízeních. Důležitou součástí bylo zapojení funkcionality prostorového vyhledávání. Byly vybrány takové metody prostorového vyhledávání, které byly vhodné pro nasazení na tak malém území, jako je Botanická zahrada Univerzity Palackého v Olomouci. Vybrané metody rovněž využívají moderní technologie dnešních mobilních zařízení (GPS, kompas).

Výsledkem je kompaktní mobilní aplikace, která pracuje zcela off-line. Mezi její hlavní funkce patří možnost identifikovat rostliny pomocí QR kódů nebo v mapě pomocí tapnutí. Dále pak možnosti prostorového vyhledávání ve spolupráci s GPS polohou či polohou získanou staticky uživatelským vstupem (tapnutím do mapy či pomocí QR kódu). Mimo jiné i vyhledávání v databázi podle různých atributů. Zajímavou funkcí je také možnost každého uživatele vytvářet si vlastní seznam oblíbených rostlin. Pro účely distribuce aplikace byl zřízen vývojářský účet v obchodě Google Play. Tam autor nahrává vždy nejaktuálnější verzi aplikace a ta je potom všem uživatelům Android zařízení v obchodě Google Play zdarma dostupná pod názvem "Botanická zahrada UPOL".

Pro účely zpětné vazby byl také vytvořen jednoduchý webový dotazník pomocí Google Forms, na který se odkazuje přímo aplikace. V době odevzdání této práce však nebyla ještě dostatečná odezva od uživatelů, aby bylo možné hodnotit, zda jsou s používáním aplikace spokojeni či nikoliv.

Výsledná aplikace by měla sloužit studentům a učitelům botaniky, pracovníkům botanické zahrady, ale i obyčejným návštěvníkům botanické zahrady, kterým poslouží k lepší orientaci. Textová část práce, zejména kapitola 4 Vývoj mobilní aplikace, se může hodit každému začínajícímu vývojáři mobilních mapových aplikací, kterému poskytne rychlý ucelený přehled dnešních možností.

## POUŽITÁ LITERATURA A INFORMAČNÍ ZDROJE

ALLEN, Grant. Android 4: průvodce programováním mobilních aplikací. 1. vyd. Překlad Jakub Mužík. Brno: Computer Press, 2013, 656 s. ISBN 978-80-251-3782-6.

Android (operating system). Wikipedia [online]. 2015 [cit. 2015-04-20]. Dostupné z: http://en.wikipedia.org/wiki/Android\_%28operating\_system%29

Android programování. ITnetwork.cz [online]. 2015 [cit. 2015-04-24]. Dostupné z: http://www.itnetwork.cz/tutorial-programovani-pro-android-v-jave-zivotni-cyklus-a-novyprojekt

- Android Software Development. Wikipedia [online]. 2015 [cit. 2015-04-20]. Dostupné z: http://en.wikipedia.org/wiki/Android\_software\_development
- Android Studio nové vývojové prostředí. Zdroják.cz [online]. 2013 [cit. 2015-04-20]. Dostupné z: http://www.zdrojak.cz/clanky/android-studio-nove-vyvojove-prostredi/

Android Tutorial: Fragments. CapTech [online]. 2015 [cit. 2015-04-23]. Dostupné z: https://www.captechconsulting.com/blogs/android-tutorial-optimizing-for-phones-andtablets-with-fragments

API Reference. ArcGIS for Developers [online]. 2015 [cit. 2015-04-20]. Dostupné z: https://developers.arcgis.com/android/api-reference/

- ArcGIS Blog [online]. 2014 [cit. 2015-04-23]. Dostupné z: http://runtime123.rssing.com/chan-8370750/all\_p1.html
- ArcGIS Runtime SDK for Android Samples. GitHub [online]. 2014 [cit. 2015-04-20]. Dostupné z: https://github.com/Esri/arcgis-runtime-samples-android

BotanGIS [online]. 2014 [cit. 2015-04-20]. Dostupné z: http://botangis.upol.cz/botangis/

Brightkite. Wikipedia [online]. 2014 [cit. 2015-04-20]. Dostupné z:

- http://en.wikipedia.org/wiki/Brightkite
- CENTRAL PARKING SYSTEM, INC. Central Parking Releases Mobile App for Android Phones; Searching for Parking Just Got Easier. Business Wire [online]. 2012, č. 3 [cit. 2015- 04-20]. Dostupné z: http://eds.a.ebscohost.com/eds/detail/detail?sid=97e4e76f-022a-4c7ebef6-

30a93c59147f%40sessionmgr4003&vid=0&hid=4211&bdata=Jmxhbmc9Y3Mmc2l0ZT1lZ HMtbGl2ZQ%3d%3d#db=bwh&AN=bizwire.c40275400

- Cordova a Sencha Touch aneb mobilní aplikace pomocí webových technologií. Zdroják.cz [online]. 2014 [cit. 2015-04-20]. Dostupné z: http://www.zdrojak.cz/clanky/cordova-senchatouch-mobilni-aplikace/
- Dashboards. Android Developers [online]. 2015 [cit. 2015-04-23]. Dostupné z: https://developer.android.com/about/dashboards/index.html?utm\_source=suzunone
- DEAN, Jenny. Should News Apps Use Location-Based Services?. Digital News [online]. 2014, č. 5 [cit. 2015-04-20]. Dostupné z: http://en.ejo.ch/digital-news/should-news-apps-use-locationbased-services
- DHARANI, Punit, Benjamin LIPSON a Devin THOMAS. RFID Navigation System for the Visually Impaired [online]. Worcester, 2012 [cit. 2015-04-20]. Dostupné z: https://www.wpi.edu/Pubs/E-project/Available/E-project-042512-202243/unrestricted/MQP-EOA-0019-FINAL.pdf. Projekt. Worcester Polytechnic Institute.

Dodgeball (service). Wikipedia [online]. 2015 [cit. 2015-04-20]. Dostupné z: http://en.wikipedia.org/wiki/Dodgeball\_%28service%29

- DUFFY, Jill. Get Organized: Using Location-Based Reminders. PC MAGAZINE [online]. 2014, č. 6 [cit. 2015-04-20]. Dostupné z: http://www.pcmag.com/article2/0,2817,2460207,00.asp
- Features. ESRI [online]. 2014 [cit. 2015-04-20]. Dostupné z:

http://www.esri.com/software/arcgis/runtime/features

Google Latitude. Wikipedia [online]. 2015 [cit. 2015-04-20]. Dostupné z: http://en.wikipedia.org/wiki/Google\_Latitude

Google Play. Wikipedia [online]. 2015 [cit. 2015-04-20]. Dostupné z: http://en.wikipedia.org/wiki/Google\_Play

Gowalla. Wikipedia [online]. 2015 [cit. 2015-04-20]. Dostupné z: http://en.wikipedia.org/wiki/Gowalla

GSM Arena [online]. 2015 [cit. 2015-04-24]. Dostupné z: http://www.gsmarena.com/

- Guide ArcGIS Runtime SDK for Android. ArcGIS for Developers [online]. 2015 [cit. 2015-04- 20]. Dostupné z: https://developers.arcgis.com/android/guide/welcome-to-the-help-forarcgis-runtime-sdk-for-android.htm
- HALASOVÁ, Lenka. Mobilní aplikace pro správu geodetického bodového pole [online]. Plzeň, 2013 [cit. 2015-04-20]. Dostupné z: https://otik.uk.zcu.cz/bitstream/handle/11025/7148/BP\_Halasova.pdf?sequence=1. Bakalářská práce. Západočeská univerzita v Plzni. Vedoucí práce Jan Ježek.

HYNKOVÁ, Kateřina. Využití ArcGIS Runtime SDK for Android při vývoji mapových aplikací [online]. Praha, 2013 [cit. 2015-04-20]. Dostupné z: http://gisserver.fsv.cvut.cz/gisserver/android/android.pdf. Semestrální práce. České vysoké učení v Praze.

- CHEN, L.-C., Y.-C. LAI, Y.-H. YEH, J.-W. LIN, C.-N. LAI, H.-C. WENG, Ling PEI a Zhengjun LIU. Enhanced Mechanisms for Navigation and Tracking Services in Smart Phones. Journal of Applied Research and Technology [online]. 2013, vol. 11, issue 2, s. 196-229 [cit. 2015- 04-20]. DOI: 10.4018/978-1-4666-1827-5.ch008. Dostupné z: http://www.revistas.unam.mx/index.php/jart/article/view/40833
- CHON, Hae Don, Sibum JUN, Heejae JUNG a Won AN. Using RFID for Accurate Positioning. Journal of Global Positioning Systems [online]. 2004, vol. 3, č. 1, s. 32-39 [cit. 2015-04-20]. DOI: 10.5081/jgps.3.1.32. Dostupné z: http://file.scirp.org/Html/242.html
- CHUNG, Jaehwa, Hong Jun JANG, Kyoung-Ho JUNG a Soon-Young JUNG. Nearest surrounder searching in mobile computing environments. International Journal of Communication Systems [online]. 2013, vol. 26, issue 6, s. 770-791 [cit. 2015-04-20]. DOI: 10.1002/dac.2409. Dostupné z: http://doi.wiley.com/10.1002/dac.2409
- IDC [online]. 2015 [cit. 2015-04-23]. Dostupné z: http://www.idc.com/prodserv/smartphone-osmarket-share.jsp
- ILKOVIČOVÁ, Ľubica, Ján ERDÉLYI a Alojz KOPÁČIK. Barcode based localization system in indoor environment. Geoinformatics FCE CTU [online]. 2015-01-24, vol. 13, s. 31-36 [cit. 2015-04-20]. DOI: 10.14311/gi.13.4. Dostupné z: https://ojs.cvut.cz/ojs/index.php/gi/article/view/2470
- Introduction to the Google Maps Android API v2. Google Developers [online]. 2015 [cit. 2015- 04-20]. Dostupné z: https://developers.google.com/maps/documentation/android/intro
- IWATA, Mayu, Takahiro HARA, Kentaro SHIMATANI, Tomohiro MASHITA, Kiyoshi KIYOKAWA, Shojiro NISHIO a Haruo TAKEMURA. A Location-based Content Search System Considering Situations of Mobile Users. Procedia Computer Science [online]. 2011, č. 5 [cit. 2015-04-20]. Dostupné z: http://www.sciencedirect.com/science/article/pii/S1877050911003802
- JARCOVJÁK, David. Testování aplikace Foursquare pro sledování pohybu osob v Olomouci [online]. Olomouc, 2013 [cit. 2015-04-20]. Dostupné z: http://www.geoinformatics.upol.cz/dprace/bakalarske/jarcovjak13/download/jarcovjak\_text.p df. Bakalářská práce. Univerzita Palackého v Olomouci.
- Java Největší česká online učebnice [online]. 2010 [cit. 2015-04-20]. Dostupné z: http://www.itnetwork.cz/java-programy-zdrojaky-priklady-navody
- JOLY, Alexis, Hervé GOËAU, Pierre BONNET, Vera BAKIĆ, Julien BARBE, Souheil SELMI, Itheri YAHIAOUI, Jennifer CARRÉ, Elise MOUYSSET, Jean-François MOLINO, Nozha BOUJEMAA a Daniel BARTHÉLÉMY. Interactive plant identification based on social image data. Ecological Informatics [online]. 2014, vol. 23, s. 22-34 [cit. 2015-04-20]. DOI: 10.1016/j.ecoinf.2013.07.006. Dostupné z:

http://linkinghub.elsevier.com/retrieve/pii/S157495411300071X

LAŠTOVIČKA, Josef. Technologie geoinformačních systémů v mobilních zařízeních [online]. Praha, 2013 [cit. 2015-04-20]. Dostupné z: http://www.gymzr.cz/storage/dokumenty/292 bakalarska\_prace\_jl.pdf. Bakalářská práce. Univerzita Karlova v Praze. Vedoucí práce Přemysl Štych.

- LEE, DongWoo a Steve H.L. LIANG. Geopot: a Cloud-based geolocation data service for mobile applications. International Journal of Geographical Information Science [online]. 2011, vol. 25, issue 8, s. 1283-1301 [cit. 2015-04-20]. DOI: 10.1080/13658816.2011.558017. Dostupné z: http://www.tandfonline.com/doi/abs/10.1080/13658816.2011.558017
- LIU, C.-H. a C.-F. LEE. The design of a mobile navigation system based on QR codes for historic buildings. In: 14th Conference on Computer-Aided Architectural Design Research in Asia [online]. 2009 [cit. 2015-04-20]. Dostupné z: http://cumincad.architexturez.net/system/files/pdf/caadria2009\_092.content.pdf
- Mapbox Android SDK. Mapbox [online]. 2015 [cit. 2015-04-20]. Dostupné z: https://www.mapbox.com/mapbox-android-sdk/
- Mapsforge. Wiki-OpenStreetMap [online]. 2015 [cit. 2015-04-20]. Dostupné z: http://wiki.openstreetmap.org/wiki/Mapsforge
- MARKS, Paul. Smart parking app finds you all the best spots. New Scientist [online]. 2013, č. 220 [cit. 2015-04-20]. Dostupné z: http://eds.a.ebscohost.com/eds/detail/detail?sid=fc4dfe99 a881-4987-882b-

5f155219b127%40sessionmgr4005&vid=0&hid=4211&bdata=Jmxhbmc9Y3Mmc2l0ZT1lZ HMtbGl2ZQ%3d%3d#db=a9h&AN=91730266

- MASNER, Jan, Jiří VANĚK a Michal STOČES. Spatial Data Monitoring and Mobile Applications – Comparison of Methods for Parsing JSON in Android Operating System. Economics and Informatics [online]. 2014, č. 1 [cit. 2015-04-20]. Dostupné z: http://online.agris.cz/files/2014/agris\_on-line\_2014\_1\_masner\_vanek\_stoces.pdf
- MEEK, Sam, Gary PRIESTNALL, Mike SHARPLES a James GOULDING. Mobile capture of remote points of interest using line of sight modelling. Computers [online]. 2013, vol. 52, s. 334-344 [cit. 2015-04-20]. DOI: 10.1016/j.cageo.2012.09.028. Dostupné z: http://linkinghub.elsevier.com/retrieve/pii/S009830041200338X
- MÜLLER, Ondřej. Rozšíření funkcí informačního systému BotanGIS [online]. Olomouc, 2013 [cit. 2015-04-23]. Dostupné z: http://theses.cz/id/vfamck/Muller\_DP.pdf. Magisterská práce. Univerzita Palackého v Olomouci. Vedoucí práce Zdena Dobešová.
- NAGASAKA, Hikaru, Makoto OKABE a Rikio ONAI. KikuNavi: Real-time pedestrian navigation based on social networking service and collective intelligence. In: 2012 IEEE Symposium on Visual Languages and Human-Centric Computing (VL/HCC) [online]. 2012 [cit. 2015-04-20]. DOI: 10.1109/vlhcc.2012.6344515. Dostupné z: http://ieeexplore.ieee.org/Xplore/defdeny.jsp?url=http%3A%2F%2Fieeexplore.ieee.org%2Fs tamp%2Fstamp.jsp%3Ftp%3D%26arnumber%3D6344515%26userType%3Dinst&denyReas
- on=-133&arnumber=6344515&productsMatched=null&userType=inst
- NFC Technology [online]. 2011 [cit. 2015-04-20]. Dostupné z:

http://cs.stanford.edu/people/eroberts/cs181/projects/2010-11/NFCChips/index-2.html Number of available applications in the Google Play Store. Statista [online]. 2015 [cit. 2015-04-

- 23]. Dostupné z: http://www.statista.com/statistics/266210/number-of-available-applicationsin-the-google-play-store/
- Osmdroid. GitHub [online]. 2015 [cit. 2015-04-20]. Dostupné z: https://github.com/osmdroid/osmdroid

Overview – Nutiteq. Nutiteq [online]. 2015 [cit. 2015-04-20]. Dostupné z: https://www.nutiteq.com/nutiteq-sdk/overview/

- PEŠKO, Martin. Hodnocení kartografické funkcionality pro mobilní GIS aplikace [online]. Olomouc, 2013 [cit. 2015-04-20]. Dostupné z: http://theses.cz/id/2em7gg/00179024- 456665260.pdf. Magisterská práce. Univerzita Palackého v Olomouci. Vedoucí práce Zdena Dobešová.
- PROCHÁZKA, Jaroslav a Jaroslav ŽÁČEK. *Informační systémy 1* [online]. Ostrava, 2012 [cit. 2015-04-20]. Dostupné z: http://www1.osu.cz/~zacek/infs1/noveSkripta-INFS1.pdf. Projekt. Ostravská univerzita v Ostravě.
- RAJ, C. P. R., S. TOLETY a C. IMMACULATE. QR code based navigation system for closed building using smart phones. In: 2013 International Mutli-Conference on Automation, Computing, Communication, Control and Compressed Sensing (iMac4s) [online]. IEEE, 2013, s. 641-644 [cit. 2015-04-20]. ISBN 978-1-4673-5090-7. DOI:

10.1109/iMac4s.2013.6526488. Dostupné z:

http://ieeexplore.ieee.org/lpdocs/epic03/wrapper.htm?arnumber=6526488

- RAKKOLAINEN, Ismo a Teija VAINIO. A 3D City Info for mobile users. Computers & Graphics [online]. 2001, č. 25 [cit. 2015-04-20]. Dostupné z:
	- http://www.sciencedirect.com/science/article/pii/S0097849301000905
- RFID & NFC Marketing Ideas & Examples [online]. 2015 [cit. 2015-04-20]. Dostupné z: http://blog.atlasrfidstore.com/examples-of-rfid-nfc-marketing
- RFID versus NFC: What's the difference between NFC and RFID? [online]. 2013 [cit. 2015-04- 20]. Dostupné z: http://blog.atlasrfidstore.com/rfid-vs-nfc
- SCHMIDT-BELZ, Barbara, Heimo LAAMANEN, Stefan POSLAD a Alexander ZIPF. Locationbased mobile tourist services - first user experiences. In: ENTER 2003: 10th International Conference on Information Technology in Travel & Tourism [online]. 2003 [cit. 2015-04- 20]. Dostupné z: http://195.130.87.21:8080/dspace/handle/123456789/607
- Supporting Different Densities. Android Developers [online]. 2014 [cit. 2015-04-20]. Dostupné z: http://developer.android.com/training/multiscreen/screendensities.html
- Supporting Multiple Screens. Android Developers [online]. 2014 [cit. 2015-04-20]. Dostupné z: http://developer.android.com/guide/practices/screens\_support.html
- Svět Androida doporučuje: 5x navigace pro Android. Svět Androida [online]. 2014 [cit. 2015-04- 20]. Dostupné z: http://www.svetandroida.cz/svetandroida-doporucuje-5-navigace-proandroid-201405
- SYROVÝ, Jiří. Rozšířená realita na Windows Phone 7 aplikace hledající restaurace [online]. Brno, 2012 [cit. 2015-04-20]. Dostupné z: http://is.muni.cz/th/207636/fi\_m/thesis.pdf. Diplomová práce. Masarykova Univerzita. Vedoucí práce Jaroslav Škrabálek.

TIEFENBACH, Roman. Aplikace pro vyhledávání nemovitostí pro Android [online]. Olomouc, 2012 [cit. 2015-04-20]. Dostupné z:

http://library.upol.cz/i2/content.csg.cls?ictx=upol&repo=upolrepo&key=24390310583. Bakalářská práce. Univerzita Palackého v Olomouci.

- Units of measurement. Stackoverflow [online]. 2014 [cit. 2015-04-23]. Dostupné z: http://stackoverflow.com/questions/2025282/difference-between-px-dp-dip-and-sp-inandroid
- VALENTOVIČ, Boris. Priestorové vyhl'adávanie v databázach pre platformu Android [online]. Brno, 2013 [cit. 2015-04-20]. Dostupné z: http://is.muni.cz/th/374561/fi\_b/thesis.pdf. Bakalářská práce. Masarykova univerzita.
- WOLBER, David. App inventor. 1. vyd. Brno: Computer Press, 2014, 368 s. ISBN 978-80-251- 4195-3.
- YU, Chien-Chih a Hsiao-ping CHANG. Personalized Location-Based Recommendation Services for Tour Planning in Mobile Tourism Applications. Lecture Notes in Computer Science [online]. 2009, č. 5692 [cit. 2015-04-20]. Dostupné z: http://link.springer.com/chapter/10.1007%2F978-3-642-03964-5\_5
- ZXing. GitHub [online]. 2015 [cit. 2015-04-24]. Dostupné z: https://github.com/zxing/zxing/

PŘÍLOHY

## SEZNAM PŘÍLOH

#### Volné přílohy:

Příloha 1 DVD

#### Popis struktury DVD

Adresáře: Text\_Prace – obsahuje text práce ve formátu \*.pdf

Obrazky\_V\_Textu – obsahuje všechny užité obrázky a screenshoty v textu práce

Dalsi\_Material – obsahuje video, které prezentuje možnosti aplikace, letáček propagující aplikaci a také dotazník

Vstupni\_Data – obsahuje vstupní data použitá pro mobilní aplikaci

Vystupni\_Data – obsahuje upravená vstupní data + \*.tpk a \*.geodatabase

Android\_Projekt – obsahuje celý projekt mobilní aplikace z Android Studia

WEB – obsahuje webové stránky vytvořené v rámci magisterské práce